# **INF 120 Algorithmique**

**Jean-François Remm Jean-François Berdjugin Jean-François Dufayard Vanda Luengo**

### **INF 120 Algorithmique**

par Jean-François Remm, Jean-François Berdjugin, Jean-François Dufayard, et Vanda Luengo

Date de publication 19/10/12

## Table des matières

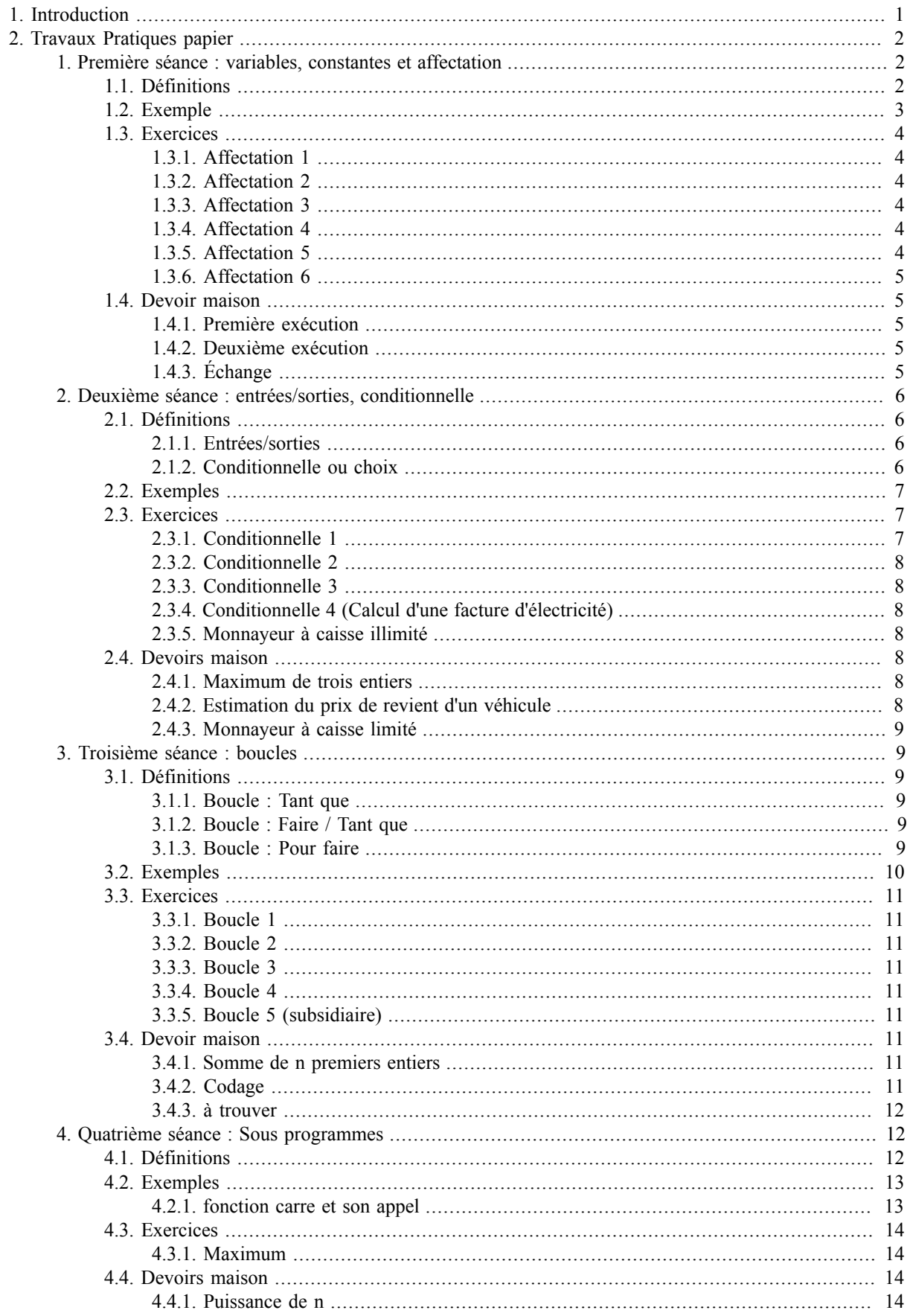

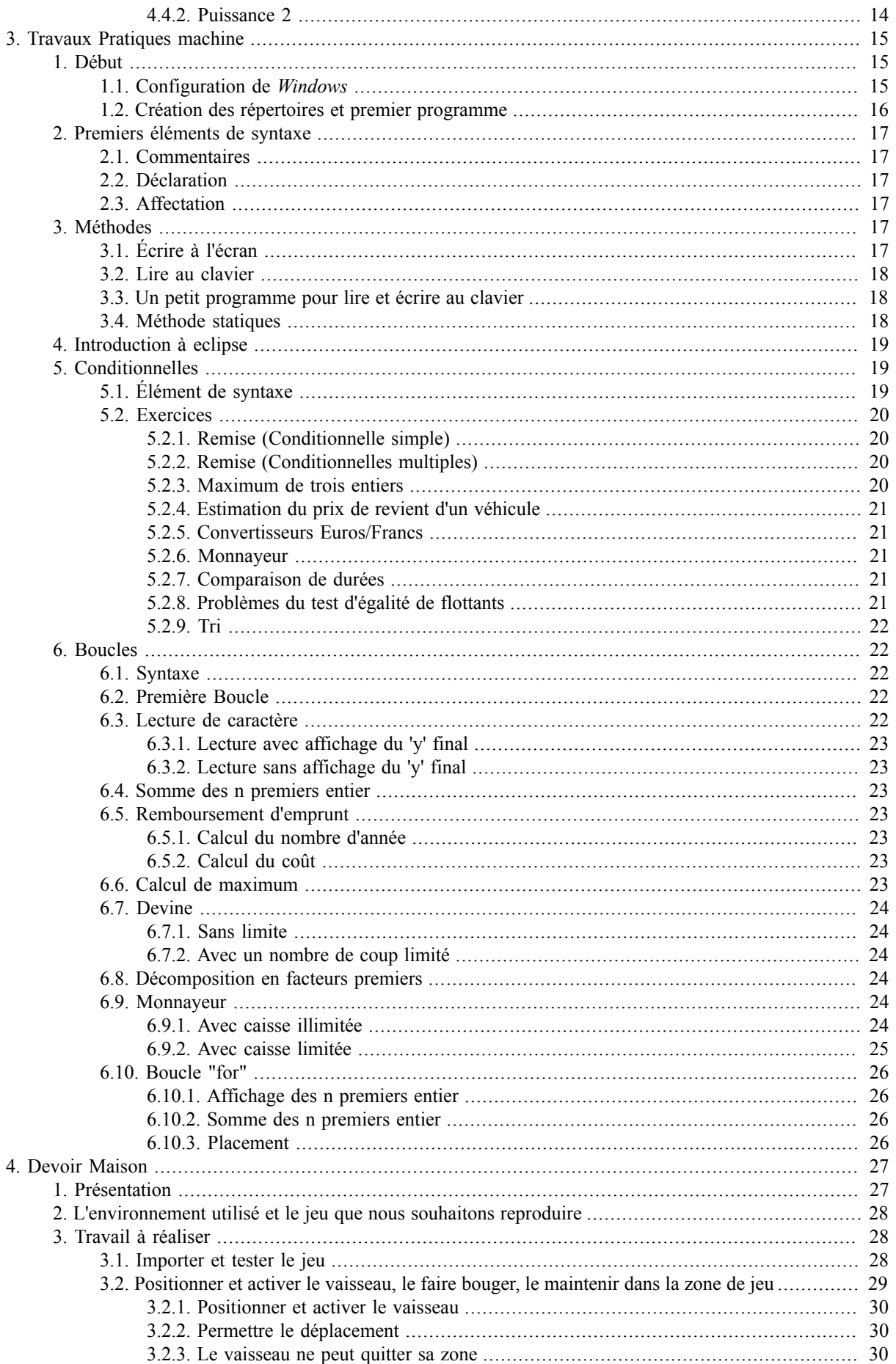

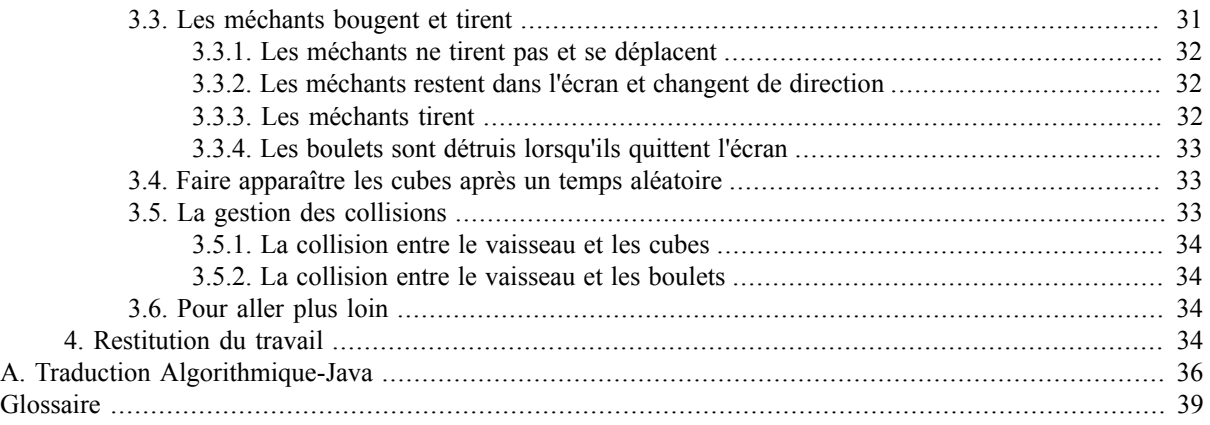

## **Liste des illustrations**

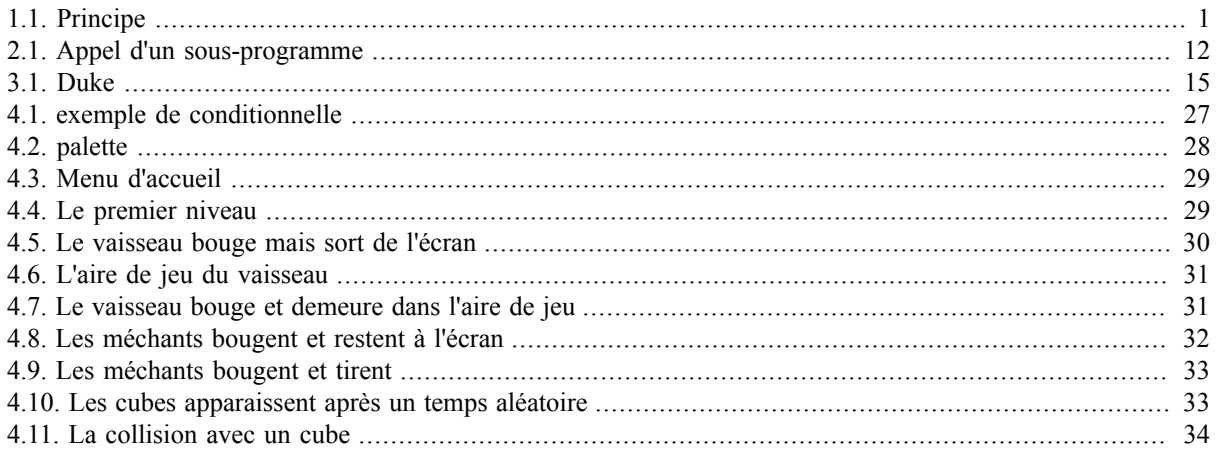

## Liste des tableaux

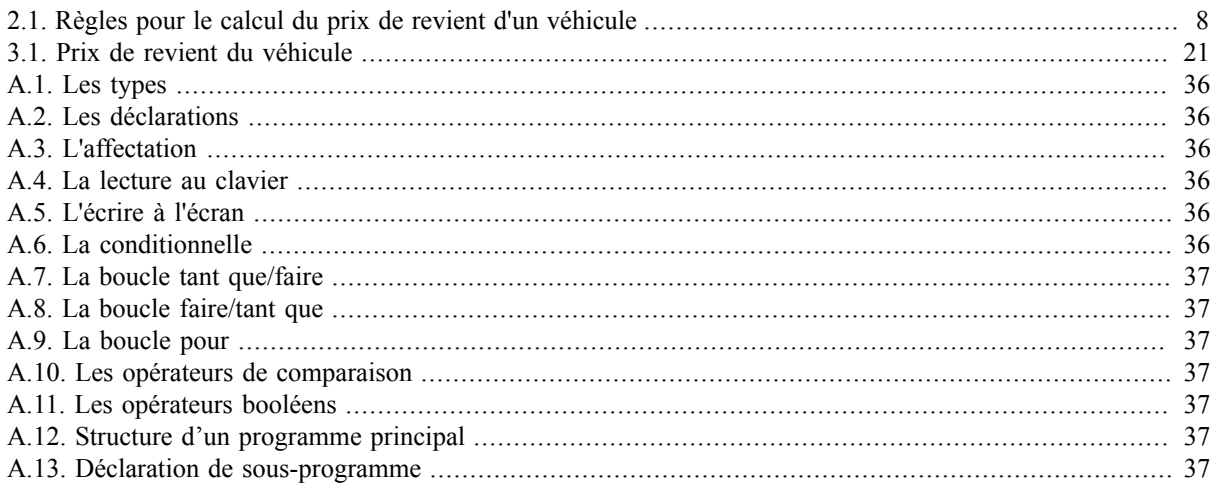

## Liste des exemples

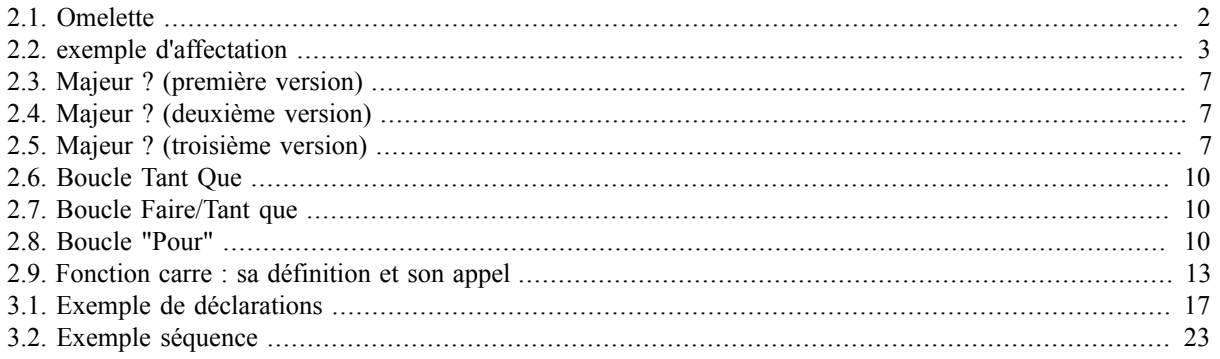

# <span id="page-8-0"></span>**Chapitre 1. Introduction**

Nous avons à notre disposition pour découvrir l'algorithmique et le langage Java :

- 5 CM (Cours Magistraux),
- 4 TP (Travaux Pratiques) sur table portant sur l'algorithmique,
- 4 TP sur machine portant sur l'apprentissage du langage Java.

Vous aurez, pendant les TP papiers, des devoirs maison facultatif, pour vous aider à progresser. Pour finir, toujours de manière facultative et pour ceux qui souhaitent aller plus loin, vous pourrez développer un jeu en utilisant l'environnement *Stencyl*.

<span id="page-8-1"></span>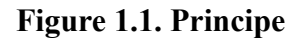

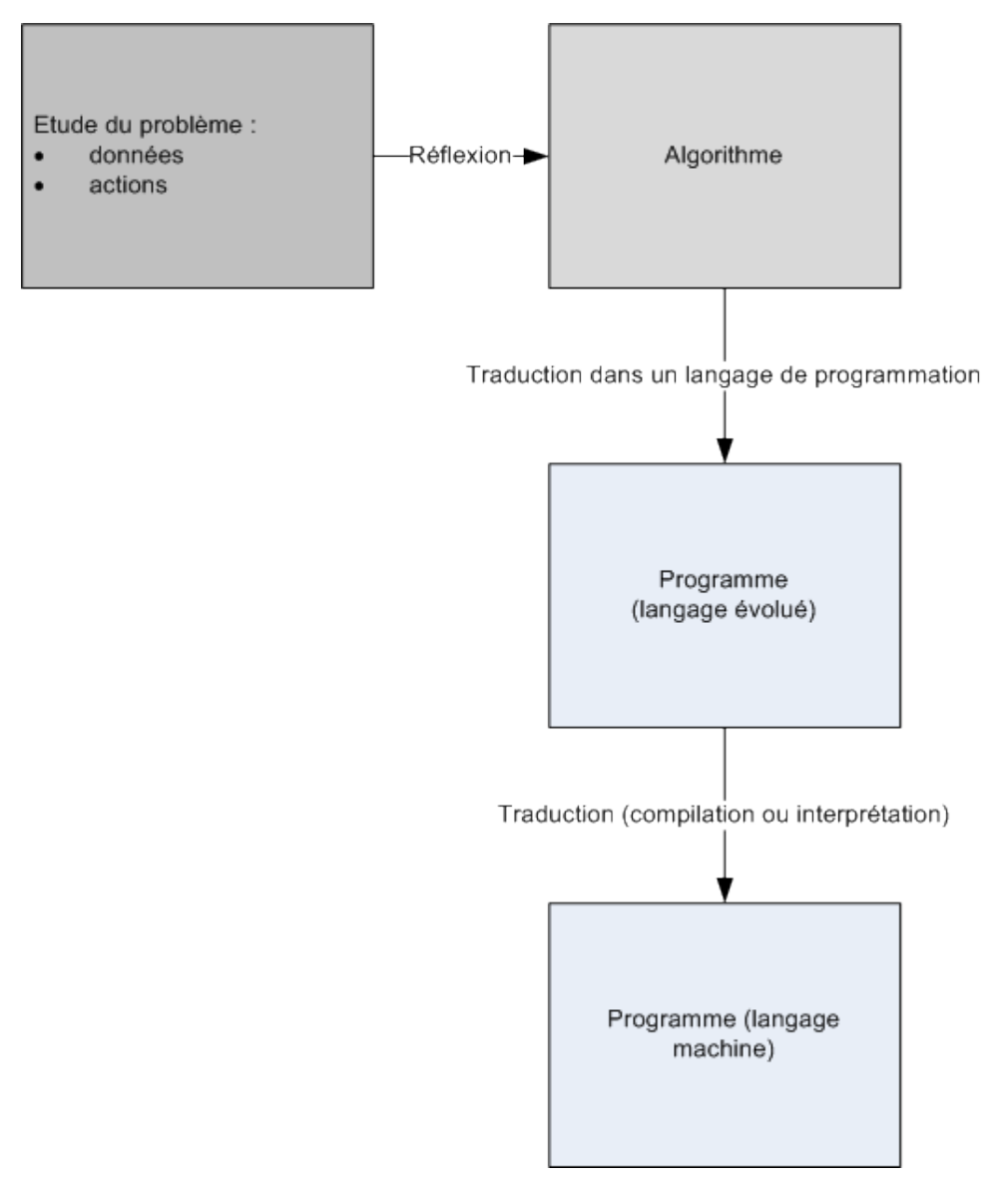

Après chaque TP papier, vous aurez des exercices à faire à la maison, ces exercices sont à rendre, en début de séance prochain et seront corrigés par l'un d'entre vous sans support. Les exercices de la dernière séance sont à déposer avant la semaine suivante dans le casier de votre dernier enseignant.

# <span id="page-9-0"></span>**Chapitre 2. Travaux Pratiques papier**

Nous allons commencer par travailler sur papier, la programmation sur machine entraîne une complexité supplémentaire (syntaxe, grammaire) sans intérêt pour débuter l'algorithmique.

## <span id="page-9-1"></span>**1. Première séance : variables, constantes et affectation**

Un algorithme est un moyen pour un humain de présenter la résolution d'un problème par une *suite d'opérations*. Vous pouvez utiliser l'image d'une recette de cuisine :

#### <span id="page-9-3"></span>**Exemple 2.1. Omelette**

Le problème est celui de faire une omelette, pour faire une omelette, il nous faut des oeufs. Les oeufs doivent être battus puis cuis.

Nous avons donc bien une *séquence d'action* qui nous permet de *résoudre* notre *problème* qui est celui de la réalisation d'une omelette.

Le français nous permet d'exprimer des idées, mais pas nécessairement de façon non ambiguë et le pouvoir d'expression de la langue est de loin bien trop supérieur à ce que peut comprendre une machine. Nous allons donc utiliser un formalisme le plus voisin possible des langages de programmation. Il existe deux familles de langages algorithmique :

- les *organigrammes*, qui souffrent de lourdeur et de manque de structure et
- les *pseudo code* ou pseudo langages que nous utiliserons.

Ainsi, pour nous un algorithme aura toujours le patron suivant :

```
Algo nomAlgo
  déclarations
Début
   instructions
Fin
```
C'est donc un ensemble défini par un *nom*, une partie *déclaration* et une suite d'*instructions*. Par la suite nous allons décrire plus précisément ces deux parties. A chaque fois, nous donnerons aussi la traduction *java* de notre pseudo code :

```
class nomAlgo
{
   public static void main(String[ ] args)
      {
         déclarations
         instructions
\begin{array}{ccc} \end{array}}
```
Nous allons commencer par qualifier ce que nous étendons par *déclaration* puis nous verrons notre première *instruction* l'*affectation*.

### <span id="page-9-2"></span>**1.1. Définitions**

Des définitions plus précises se trouvent en annexes. Pour faire simple, une variable est une données dont la valeur peut évoluer lors de "l'exécution" de notre algorithme. L'ensemble des valeurs d'une *variable* est imposée par son *type*. Le type conditionne aussi les *opérations* possibles. Nous utiliserons les *types* suivants :

entier

```
les entiers relatifs : ..., -2, -1, 0, 1, 2, ...;
```
réel

les réels, *1.24* est par exemple un réel;

booléen

les booléen : *vrai, faux*;

caractère

un simple caractère, nous le noterons entre simple quote, *'a'* représente le caractère a;

chaîne de caractère

une chaîne de caractère est un ensemble ordonné de caractères, nous la noterons entre double quote, *"ma première chaîne de caractères*".

Les *constantes* sont des *variables* particulières dont la valeur ne peut changer, la *valeur est constante*.

Pour affecter une valeur à une variable nous utiliserons l'*affectation* ( <- ), a <- 10, signifie que la variable a reçoit la valeur 10.

Pour faciliter la lecture d'un algorithme ou d'un programme, on peut ajouter des *commentaires*, nous utiliserons *//* pour introduire un commentaire.

Nous avons donc les variables que nous pouvons déclarer puis nous pouvons les utiliser dans l'instruction d'affectation. Il nous est maintenant possible d'écrire notre premier algorithme :

```
Algo Decl
var a,b : entier //a et b sont deux variable de type entier
const c <- 0.5 : réel //c est une constante de type réel 
                     //dont la valeur est 0,5
Début
  a <- 10 //a reçoit 10 on dit encore 10 est affecté à a
  b <- a + 1 //b reçoit le résultat de l'évaluation de a+1, 
             //soit la valeur de a augmentée de 1, soit encore 11
Fin
//A la fin de notre algorithme a vaut 10, b vaut 11 et c vaut 0,5
```
Comme toujours notre pseudo code peut être traduit en java, *l'affectation* (identifiant <- expression) devient égal (identifiant = expression;), le type *entier* devient *int*, le type *réel* devient *double*, le type *booléen* devient *boolean*, le type *caractère* devient *char*, le type *chaîne* devient *String*. Avec les règles précédentes, notre pseudo-code serait traduit :

```
public class Decl
{
   public static void main(String[ ] args)
     {
       int a, b;
      final double c = 0.5;
      a=10;
    }
}
```
### <span id="page-10-0"></span>**1.2. Exemple**

<span id="page-10-1"></span>**Exemple 2.2. exemple d'affectation**

```
Algo Affect1
  var a : entier
  var b : entier
Début
a <-5<br>b <-5\leftarrow a+1a \lt- 2
Fin
```
Le résultat de l'exécution de l'algorithme est a vaut 2 et b vaut 6. Il faut bien remarquer qu'une variable n'a pas de mémoire, à un instant donné, elle ne contient qu'une valeur.

### <span id="page-11-0"></span>**1.3. Exercices**

Nous allons commencer par donner le résultat de l'exécution d'algorithme avant d'écrire les nôtres.

#### <span id="page-11-1"></span>**1.3.1. Affectation 1**

Donner le résultat de l'exécution de l'algorithme suivant :

```
Algo Affect1b
 var a : entier
 var b : entier
Début
b \le -5 a <- b+1
b \lt - 2
Fin
```
#### <span id="page-11-2"></span>**1.3.2. Affectation 2**

Donner, si cela est possible, le résultat de l'exécution de l'algorithme suivant, sinon indiquer le problème : *Le résultat de l'exécution est la valeur de chacune des variables et les sorties produites (nous verrons les entrées/sorties plus tard).*

```
Algo Affect2
 var a : entier
 var b : entier
Début
a \leftarrow 2
a <- a+1
Fin
```
#### <span id="page-11-3"></span>**1.3.3. Affectation 3**

Donner, si cela est possible, le résultat de l'exécution de l'algorithme suivant, sinon indiquer le problème :

```
Algo Affect3
 var a : entier
 var b : entier
Début
b \le -a+1a <-2Fin
```
#### <span id="page-11-4"></span>**1.3.4. Affectation 4**

Donner, si cela est possible, le résultat de l'exécution de l'algorithme suivant, sinon indiquer le problème :

```
Algo Affect4
 var a : entier
 var b : entier
Début
a+5 <-3Fin
```
#### <span id="page-11-5"></span>**1.3.5. Affectation 5**

Donner le résultat de l'exécution de l'algorithme suivant :

```
Algo Affect5
 var a : entier
 var b : entier
Début
a <-5b <- a+4a \le -a+1b <- a-4Fin
```
#### <span id="page-12-0"></span>**1.3.6. Affectation 6**

Donner le résultat de l'exécution de l'algorithme suivant :

```
Algo Affect6
 var a : entier
 var b : entier
 var c : entier
Début
a <-3b \le -10c \le -a+b b <- a+b
a <- c
Fin
```
### <span id="page-12-1"></span>**1.4. Devoir maison**

Donner le résultat de l'exécution de l'algorithme suivant :

#### <span id="page-12-2"></span>**1.4.1. Première exécution**

Donner le résultat de l'exécution de l'algorithme suivant :

```
Algo Affect7
 var a : entier
 var b : entier
Début
a <-5b \le -7a \le -bb \leq -aFin
```
#### <span id="page-12-3"></span>**1.4.2. Deuxième exécution**

Donner le résultat de l'exécution de l'algorithme suivant :

```
Algo Affect8
 var a : entier
 var b : entier
Début
a <-5b <-7b \le -a a <- b
Fin
```
#### <span id="page-12-4"></span>**1.4.3. Échange**

Compléter l'algorithme suivant pour qu'il réalise l'échange entre le contenu de la variable *a* et le contenu de la variable  $b^1$  :

```
Algo EchangeAB
 var a : entier
 var b : entier
 var c : entier
Début
a <-5b <-7Fin
```
<sup>&</sup>lt;sup>1</sup>La troisième variable est bien nécessaire, pour transférer le contenu de deux aquariums, il en faut un troisième.

### <span id="page-13-0"></span>**2. Deuxième séance : entrées/sorties, conditionnelle**

Nous avons des *variables*, *l'affectation* et la première des structure de contrôle : la *séquence*. Nous allons introduire un moyen d'interagir avec l'utilisateur en utilisant les *entrées/sorties*, pour nous, elles se limiteront au clavier et à l'écran. Nous allons aussi introduire un moyen d'avoir des parcours d'algorithme différents en fonction de valeurs booléennes : la structure de contrôle *alternative*, aussi nommée *choix* ou *conditionnelle*.

### <span id="page-13-1"></span>**2.1. Définitions**

#### <span id="page-13-2"></span>**2.1.1. Entrées/sorties**

Les *entrées/sorties* vont permettre à notre algorithme d'échanger des informations avec un utilisateur. Le point de vue choisi est celui de l'algorithme (l'ordinateur), la lecture est une opération bloquante qui attend une frappe au clavier pour en affecter le résultat à une variable, tant que la valeur n'a pas été saisie, le passage à la l'instruction suivante, ne peut avoir lieu ; l'écriture permet d'afficher la valeur d'une variable à l'écran. En pseudo-langage nous aurons :

```
x <- lire() //la valeur de x est saisie au clavier
ecrire(x) //la valeur de x est affichée à l'écran
```
La traduction java est un peu plus complexe, nous aurons le temps de la détailler au second semestre :

```
Scanner sc = new Scanner(System.in);
x=sc.next(); //la valeur de x est saisie au clavier
System.out.println(x) //la valeur de x est affichée à l'écran
```
#### <span id="page-13-3"></span>**2.1.2. Conditionnelle ou choix**

La conditionnelle est le premier moyen dont nous disposons pour avoir deux exécutions différentes, en fonction d'une valeur booléenne. Vous pouvez utiliser l'analogie de l'aiguillage, si l'aiguillage est baissé, le train prend une voie, sinon, l'aiguillage n'est pas baissé et le train prend une autre voie, pour nous l'aiguillage est la condition booléenne. En pseudo-code, tout comme en java, nous aurons deux écritures différentes, la clause *sinon* étant *optionnelle* :

```
Si (condition) Alors
  Instructions //si la condition est vérifiée, je passe par la
Fin Si
//Dans tous les cas, je suis la
```
En java :

```
if (condition)
{
instructions //si la condition est vérifiée, je passe par la
}
//Dans tous les cas, je suis la
```
Ce qui nous donne avec la clause sinon, en pseudo code :

```
Si (condition) Alors
  instructions1 //si la condition est vérifiée, je passe par la
Sinon
   instructions2 //si la condition n'est pas vérifiée, je passe par la
Fin Si
//Dans tous les cas, je suis la
```
En java :

```
if (condition)
{
   instructions1 //si la condition est vérifiée, je passe par la
}
else
{
```

```
 instructions2 //si la condition n'est pas vérifiée, je passe par la
}
//Dans tous les cas, je suis la
```
### <span id="page-14-0"></span>**2.2. Exemples**

Un petit algorithme qui demande l'age de l'utilisateur et qui affiche majeur ou non majeur suivant le résultat :

#### <span id="page-14-3"></span>**Exemple 2.3. Majeur ? (première version)**

```
Algo MajeurV1
  var age:entier
Début
  Ecrire("Veuillez saisir votre age")
  age <- lire()
 Si (age >= 18) Alors
    ecrire("Majeur")
  Sinon
    ecrire("Mineur")
  Fin Si
Fin
```
Nous pouvons améliorer notre première version en ne réalisant qu'un affichage pour le résultat :

#### <span id="page-14-4"></span>**Exemple 2.4. Majeur ? (deuxième version)**

```
Algo MajeurV2
  var age:entier
  var res: chaine
Début
  Ecrire("Veuillez saisir votre age")
 age \leftarrow lire()
   Si (age >= 18) Alors
    res <- "Majeur"
  Sinon
    res <- "Mineur"
  Fin Si
  Ecrire(res)
Fin
```
Nous pouvons aussi adopter un autre point de vue en supposant que la personne est mineur et modifier cet état, si elle a plus de 18 ans.

#### <span id="page-14-5"></span>**Exemple 2.5. Majeur ? (troisième version)**

```
Algo MajeurV3
  var age:entier
  var res: chaine
Début<br>res
       <- "Mineur"
   Ecrire("Veuillez saisir votre age")
  age \leftarrow lire()
   Si (age >= 18) Alors
    res <- "Majeur"
  Fin Si
  Ecrire(res)
Fin
```
Un cas global est choisi puis modifié en fonction d'une condition spécifique.

### <span id="page-14-1"></span>**2.3. Exercices**

#### <span id="page-14-2"></span>**2.3.1. Conditionnelle 1**

Écrire un algorithme qui lit deux valeurs entières et affiche le maximum des deux.

#### <span id="page-15-0"></span>**2.3.2. Conditionnelle 2**

A la caisse d'un supermarché, nous bénéficions d'une remise de 1% sur le montant de nos achat lorsque celui-ci dépasse 300 euros. Écrire un algorithme qui après lecture du montant initialement du, affiche le montant à payer.*Il est maladroit d'avoir plus d'une instruction d'écriture du résultat. Il est maladroit d'avoir une clause sinon. Il est inutile d'avoir recourt à une autre variable.*

#### <span id="page-15-1"></span>**2.3.3. Conditionnelle 3**

Même exercice avec :

- 1% de remise pour un achat compris entre 300 et 750 euros
- 2% au delà de 750 euros

#### <span id="page-15-2"></span>**2.3.4. Conditionnelle 4 (Calcul d'une facture d'électricité)**

Trouver le prix à payer sachant qu'une facture inclut une somme de 4 euros de frais fixes et que s'ajoute un prix en fonction de la consommation :

- 0,1 euro/kWH pour les 100 premiers kilowatts heures
- 0,07 euro/kWH pour les 150 suivants
- 0,04 euro/kWH au delà

#### <span id="page-15-3"></span>**2.3.5. Monnayeur à caisse illimité**

Un distributeur qui rend de la monnaie doit rendre en priorité les pièces les plus grosses. En supposant que la machine rends des jetons de 5, 2 et 1 unités et qu'elle doit vous rendre *nb* unités, écrire un algorithme qui simule le rendu. On suppose que la caisse de départ de la machine est illimitée. I.e. Il y a toujours assez de jetons en caisse pour le rendu.

#### **Astuce**

Le reste (%) et la division (/) de deux entiers peuvent vous aider. 14/5 donne 2 et 14%5 donne 4. *Pour cet exercice vous n'avez pas besoin de conditionnel*

### <span id="page-15-4"></span>**2.4. Devoirs maison**

#### <span id="page-15-5"></span>**2.4.1. Maximum de trois entiers**

Lire trois valeurs entières *a*, *b* et *c*. Afficher le maximum des trois

#### <span id="page-15-6"></span>**2.4.2. Estimation du prix de revient d'un véhicule**

Il existe un barème pour l'évaluation du prix de revient kilométrique des véhicules. Écrire un algorithme effectuant le calcul de ce prix en fonction de nb, nombre de kilomètres parcourus .

#### <span id="page-15-7"></span>**Tableau 2.1. Règles pour le calcul du prix de revient d'un véhicule**

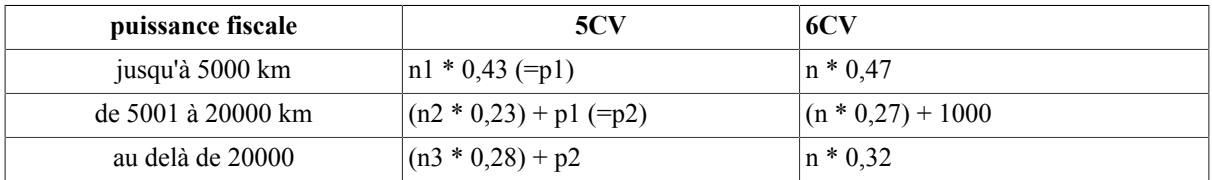

où *n* est le nombre total de kilomètres parcourus, *n1* le nombre de kilomètres par- courus entre 0 et 5000, *n2* le nombre de kilomètres parcourus entre 5001 et 20000 et *n3* le nombre de kilomètre parcourus au delà de 20000. Exemple : si j'ai parcouru 8500 km, n=8500, n1=5000, n2=3500 et n3=0.

#### <span id="page-16-0"></span>**2.4.3. Monnayeur à caisse limité**

Cette fois ci, le monnayeur a une caisse limité, il a un stock de pièce de 5, de 2 et de 1. Il vous faut remarquer que la monnaie peut ne pas être rendue.

## <span id="page-16-1"></span>**3. Troisième séance : boucles**

Les boucles sont des structures de contrôle qui permettent à une suite d'instructions d'être exécuté plusieurs fois (itération).

### <span id="page-16-2"></span>**3.1. Définitions**

#### <span id="page-16-3"></span>**3.1.1. Boucle : Tant que**

On répète une série d'instructions tant qu'une condition est *vrai*. En pseudo-code :

```
Tant que (condition) Faire
  instructions //tant que la condition est vrai, 
                 //on répète instructions
Fin Tant que
```
En java :

```
while (condition)
{
  instructions //tant que la condition est vrai, 
                //on répète instructions
}
```
Il est a remarquer que l'on ne rentre pas forcement dans une boucle "*Tant que*", ce qui n'est pas le cas de la boucle suivante "*Faire/Tant que*".

#### <span id="page-16-4"></span>**3.1.2. Boucle : Faire / Tant que**

En pseudo-code :

```
Faire
  instructions //je passe au moins une fois par là
Tantque (condition)
```
En java :

```
do
{
instructions //je passe au moins une fois par là
}
while (condition);
```
La différence essentielle entre ces deux structures itératives est le moment où est évalué le test. L'usage de "*Faire/ Tant que*" fait passer au moins une fois dans la boucle ; la condition de terminaison n'est évaluée qu'à l'issue du passage. À l'opposé, avec "*Tant que*" la condition de terminaison est évaluée avant toute entrée dans la boucle. Il peut donc n'y avoir aucune exécution de la boucle.

Pour les deux types de boucle précédent, il vous faudra vérifier, si une fois entré dans la boucle, vous avez une chance de vous en sortir. Un troisième type de boucle, la boucle "*Pour*" qui n'est qu'une réécriture du "*Tant que*" permet de ne pas avoir à se poser ce problème.

#### <span id="page-16-5"></span>**3.1.3. Boucle : Pour faire**

La boucle "pour" permet de faire varier un indice entre deux valeur.

En pseudo-code :

```
Pour var de debut à fin pas de n
Faire
  instructions //var varie de debut à fin par pas de n 
Fin Pour
```
En java, suivant le fait que le début est inférieur à la fin, nous avons deux traduction différentes :

```
//si le pas est négatif
for(int var=debut ;var<=fin ;var=var+n) 
{
instructions
}
//si le pas est positif
for(int var=debut ;var>=fin ;var=var+n) 
{
instructions
}
```
### <span id="page-17-0"></span>**3.2. Exemples**

Voici trois exemples, un pour chacune des boucles.

#### <span id="page-17-1"></span>**Exemple 2.6. Boucle Tant Que**

```
Algo Boucle1
  var a : entier
Début
 a \leftarrow 5
  Tant que (a > 0) Faire
    Ecrire(a)
   a \le -a - 2 Fin Tant que
Fin
```
L'exécution cet algorithme nous donne :

- *a* vaut -1
- Les affichages sont : 5, 3, 1

#### <span id="page-17-2"></span>**Exemple 2.7. Boucle Faire/Tant que**

```
Algo Boucle2
  var a,b : entier
Début
  faire
   a \leftarrow Lire()
   b \le -a^*a Ecrire(b)
 Tanque (a \neq 0)
Fin
```
Si nous saisissons les valeurs : 1, -1, 2, 0 ; nous avons l'exécution suivante :

- *a* vaut 0, *b* vaut 0
- Les affichages sont : 1, 1, 4, 0

#### <span id="page-17-3"></span>**Exemple 2.8. Boucle "Pour"**

```
Algo Boucle3
  var i : entier
Début
  Pour i de 0 à 10 pas de 2
    ecrire(i*i)
  Fin Pour
Fin
```
Le résultat de l'exécution est :

- *i* vaut 12
- Les affichages sont : 0, 4, 16, 36, 64, 100

### <span id="page-18-0"></span>**3.3. Exercices**

### <span id="page-18-1"></span>**3.3.1. Boucle 1**

Lire un caractère et l'afficher jusqu'à ce que l'on saisisse 'y'. Réaliser deux versions cet algorithme :

- une version avec affichage du 'y' final
- une version sans affichage du 'y' final

#### <span id="page-18-2"></span>**3.3.2. Boucle 2**

Écrire un algorithme qui affiche les *n* premiers entiers (de 1 à n).

#### <span id="page-18-3"></span>**3.3.3. Boucle 3**

Les nénuphars et les grenouilles, chaque année pendant l'hiver les nénuphars se multiplient, une fois que les nénuphars ont grandis les grenouilles, qui croassent mais qui ne croissent pas, mangent les nénuphars à raison de un nénuphar par grenouille et par an.

Nicolas a un étang avec *n* nénuphars qui se multiplient de *p* pourcents par an, il introduit *g* grenouilles. Calculer le nombre d'années pour être débarrassé des nénuphars et si ce n'est pas possible le signaler.

Par exemple si l'étang contient 100 nénuphars (*n*) qui se multiplient de 10 pourcents (*p*) et que 10 grenouilles (*g*) sont introduites ; l'étang ne pourra jamais être débarrassé des nénuphars. Après la multiplication nous avons n +(n\*p)/100 = 110 nénuphars, les grenouilles en mangent 10, il en reste donc 100 tout comme au début, c'est un système sans fin.

Par contre si nous avons 100 nénuphars qui se multiplient de 20 pourcent et 50 grenouilles, nous avons après la croissance 120 nénuphars, les grenouilles en mangent 50, il en reste donc 70 pour commencer un nouveau cycle. Lors du second cycle nous avons après multiplication 84 nénuphars, les grenouillent en mange 50, il en reste 34. Lors du troisième cycle nous avons toujours, après multiplication 40,8 nénuphars les grenouilles les mangent tous.

### <span id="page-18-4"></span>**3.3.4. Boucle 4**

Décomposer un nombre en nombre premiers. Essayer les divisions du nombre par les tous les entiers (à partir de 2) et faire afficher simplement les différents diviseurs.

#### **Note**

On effectue les divisions du nombre par les différents entiers, qu'ils soient premiers ou non, de toute façon, un nombre qui n'est pas premier ne pourrait diviser car tous ses diviseurs (plus petit que lui) auraient précédemment divisé le nombre.

#### <span id="page-18-5"></span>**3.3.5. Boucle 5 (subsidiaire)**

Même exercice mais avec affichage des puissances.

### <span id="page-18-6"></span>**3.4. Devoir maison**

#### <span id="page-18-7"></span>**3.4.1. Somme de n premiers entiers**

Écrire un algorithme qui affiche la somme des *n* premiers entiers*La somme à l'étape courante est égale à la somme à l'étape précédante plus l'entier courant. Par exemple la somme de 3 premiers entier est égale à la somme des 2 premiers plus 3.*

### <span id="page-18-8"></span>**3.4.2. Codage**

Coder un nombre *nb* écrit en base 10 en base "base" (base < 10). Rappel : il faut faire les divisions successives de *nb* par base jusqu'à obtenir un quotient nul.

#### **Note**

On formate le résultat par une concaténation de chaînes. Si *s* est une chaîne qui vaut "bb" alors "aa"+*s* vaut "aabb".

#### <span id="page-19-0"></span>**3.4.3. à trouver**

Écrire un algorithme qui fasse deviner un nombre entier *aTrouver* en donnant des indications (trop grand, trop petit) avec *nbEssai* autorisé. Il faut obtenir un affichage final Gagné ! ou Perdu !.

## <span id="page-19-1"></span>**4. Quatrième séance : Sous programmes**

Un algorithme, si on lui conservait sa structure monolithique, pourrait comporter plusieurs centaines de lignes et deviendrait rapidement illisible. Un bon algorithme (et le futur programme issu de la traduction de l'algorithme) se doit d'être compris rapidement. Il faut donc modulariser l'écriture d'algorithmes de manière à rendre un algorithme :

- court,
- clair,
- compréhensible,
- cohérent.

Ces qualités permettront de rendre un algorithme réutilisable, maintenable, ...

### <span id="page-19-2"></span>**4.1. Définitions**

Un moyen de factoriser (réutiliser) du code est de prendre un ensemble d'instructions réalisant une certaine tâche et de donner à cet ensemble d'instruction un nom. Nous appellerons cet ensemble d'instruction une fonction. Une fonction prend ou prend pas de paramètres et renvoie ou non un résultat. Si la fonction ne renvoie pas de résultat, son type de retour est "vide", ces fonctions sont parfois appelées procédures .

#### <span id="page-19-3"></span>**Figure 2.1. Appel d'un sous-programme**

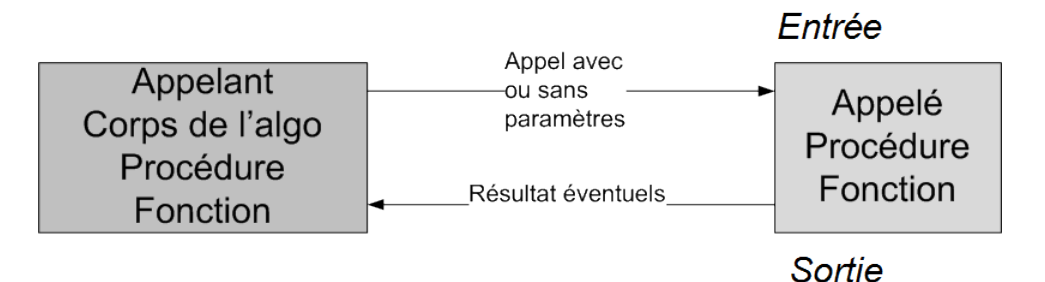

Les paramètres peuvent être transmis de deux manières (source wikipédia) :

copie

le code appelé dispose d'une *copie* de la valeur. Il peut la modifier, l'information initiale dans le code appelant n'est pas affectée par ces modifications.

référence

le code appelé dispose d'une information lui permettant d'accéder en mémoire à la valeur que le code appelant cherche à lui transmettre. Il peut alors modifier cette valeur là où elle se trouve, le code appelant aura accès aux modifications faites sur la valeur.

Nous utiliserons exclusivement le passage par copie (tout comme en java) $^2$ .

 ${}^{2}$ En java, aussi bien les types primitifs que les types références (objets et tableaux) sont passés par valeur. Cependant extérieurement, comme c'est la références qui est passée, cela s'apparente presque à un passage par adresse. C'est à dire que l'état d'un objet peut être changé par l'application de méthodes s'appliquant à celui-ci, mais la référence à l'objet, contenue dans la variable, reste la même. Nous verrons cela au semestre prochain.

#### Pseudo Langage

```
Fonction nomFonc(param1 : type1 [, param2 : type2] ) : TypeRetour
 …
  Instructions
 …
 Renvoie (resultat) // si nécessaire (TypeRetour != vide)
Fin Fonction
Algo Appel<br>var r : TypeRetour
                        // typeRetour ne peut ici etre void
Début
  r <- nomFonc(val1,val2) // si la fonction ne retourne rien, l'affectation n'existe pas
Fin
```
Java

```
class Appelee
{
   static typeRetour nomFonc(type1 param1[type2 param2])
    {
 …
     instructions
 …
     return (resultat) ;
     }
}
class Appelante 
{
  public static void main(String[ ] args)
    {
    TypeRetour r;
    r = Appelee.nomFonc(val1,val2);
```
### <span id="page-20-0"></span>**4.2. Exemples**

 } }

#### <span id="page-20-1"></span>**4.2.1. fonction carre et son appel**

#### <span id="page-20-2"></span>**Exemple 2.9. Fonction carre : sa définition et son appel**

```
Fonction carre(nombre : entier) : entier
  var res : entier
  res <- nombre * nombre
  Renvoie(res)
Fin Fonction
Algo ExAppelCarre
  var r : réel
Début
  r <- Lire()
  Ecrire(carre(r)) //r au carré
 Ecrire(carre(r) * r) // r au cube
 Ecrire(carre(carre(r))) //r exposant 4
Fin
```
Si nous lisons 2 que se passe-t-il ? Lorsque nous utilisons *carre(r)* :

- 1. Le programme appelant (ExAppelCarre) passe par *copie* la *valeur de r* (2) au programme appelé (carre) puis attend le résultat pour l'afficher.
- 2. Le programme appelé *reçoit la valeur de r* (2) et l'affecte à *nombre*, puis commence sont exécution.
- 3. Le programme appelé *renvoie* la valeur de res qui vaut ici 4 au programme appelant.

4. Le programme appelant *reçoit* la valeur de res donc 4 et l'affiche.

### <span id="page-21-0"></span>**4.3. Exercices**

#### <span id="page-21-1"></span>**4.3.1. Maximum**

Soit les fonctions suivantes

```
Fonction max2(param1 : entier, param2 : entier) : entier 
Var max : entier
  max <- param1
  Si max < param2 alors
    max <- param2
  fin si
  Renvoie (max) 
Fin Fonction
Fonction max3(param1 : entier, param2 : entier, param3 : entier) : entier 
Var max : entier
  max <- Max2(param2, param3)
  si max < param1 alors
    max <- param1
  fin si
  Renvoie (max) 
Fin Fonction
Fonction blaBla(p1 : entier, p2 : entier, p3 : entier) :vide
  Ecrire("Le maximum de ")
  Ecrire(p1)
  Ecrire(p2)
  Ecrire(p3)
  Ecrire(« est »)
  Ecrire(max3(p1,p2,p3)
Fin Fonction
```
Que donne l'algorithme suivant :

```
Algo finDeTD
 Var i,j,k,l : entier
Début
i \leq -10j \le -20k \le -30\frac{1}{1} <- max2(10,20)
 Ecrire(l)
Ecrire(Max2(Max2(i,j),k))
 Ecrire(Max2(l,k))
Ecrire(Max3(i,j,k))
 blaBla(i,j,k)
Fin
```
### <span id="page-21-2"></span>**4.4. Devoirs maison**

Vous allez devoir écrire des fonctions qui réalisent la somme des valeurs des variables passées en arguments.

#### <span id="page-21-3"></span>**4.4.1. Puissance de n**

Écrire une fonction qui renvoie la puissance n d'un nombre. La puissance 3 de 2 est par exemple 2\*2\*2 soit 8. Donner un exemple d'appel.

#### <span id="page-21-4"></span>**4.4.2. Puissance 2**

Écrire une fonction qui renvoie le carré du nombre reçu en argument. Donner un exemple d'appel.*Vous pouvez utiliser la fonction précédente.*

# <span id="page-22-0"></span>**Chapitre 3. Travaux Pratiques machine**

Dans cette série de quatre TPs (Travaux Pratiques), vous aller, principalement, coder, en *java* les algorithmes vus en TDs. L'ensemble des TPs doit être fait. Nous commencerons en ligne de commande pour fixer les notions de compilation et d'édition de lien, puis nous utiliserons l'IDE (Integrated Development Environment) eclipse.

#### <span id="page-22-3"></span>**Figure 3.1. Duke**

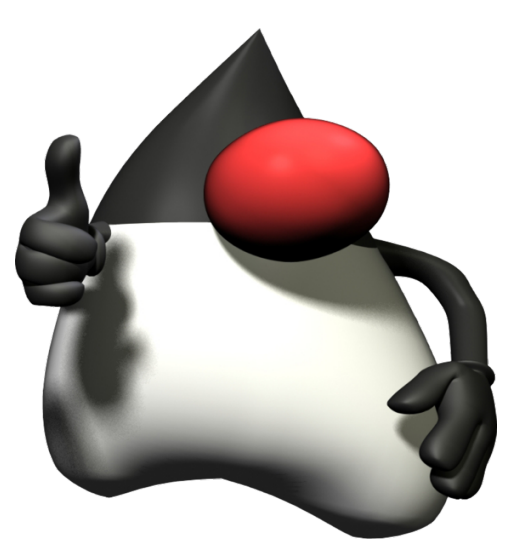

## <span id="page-22-1"></span>**1. Début**

Dans cette première partie nous allons écrire notre premier programme *java* qui affiche

Hello World

à l'écran.

### <span id="page-22-2"></span>**1.1. Configuration de** *Windows*

Pour travailler nous utiliserons le JDK Java Development Kit, l'environnement dans lequel le code *Java* est compilé pour être transformé en *bytecode* afin que la JVM (Machine Virtuelle de Java) puisse l'interpréter. Le JDK est aussi appelé Java 2 Software Development Kit.

Le JDK contient un ensemble d'outils parmi lesquels nous trouvons :

javac

le compilateur java,

jar

l'archiveur, qui met sous forme d'un paquetage les bibliothèques de classes relatives au projet fusionné en un fichier *jar*,

javadoc

le générateur de documentation, qui génère automatiquement de la documentation à partir des *annotations* du code source,

jdb

le débogueur,

jre

un ensemble d'outils permettant l'exécution de programmes Java sur toutes les plates-formes supportées et qui contient la machine virtuelle java.

Vous devez avoir d'installé sur votre machine, le jdk, il doit se trouver dans C:\Program Files\Java\jdkxxx \bin.

Pour une utilisation plus avancée, il nous faudrait définir des variables d'environnement comme le PATH et le CLASSPATH mais nous allons passer le plus rapidement possible sur la compilation en ligne de commande, un environnement de développement masquera ces difficultés mais il reste essentiel de comprendre ce qu'est une compilation et une exécution.

### <span id="page-23-0"></span>**1.2. Création des répertoires et premier programme**

Nous allons structurer notre travail en répertoire, reproduisez en utilisant l'archive fournie, le modèle suivant sur votre partage netBios  $(z:):$ 

```
|-code_temp
  |-bin
   |-exemples
   |-mesClasses
   |-mesTests
  |-src
   |-exemples
   |-mesClasses
   |-mesTests
```
Placez-vous, à l'aide du ligne de commande (**cmd**), dans le répertoire code\_temp, pour rappel **z:** vous permet de vous placer sur le disque z:, la commande **cd** permet alors de changer de répertoire. Nous allons créer notre premier programme. Il est de tradition de commencer l'apprentissage d'un langage par la production d'un programme écrivant un texte sur la sortie standard. Écrire dans le répertoire code\_temp/src/mesTests, le fichier Hello.java

#### **Important**

En java le fichier doit avoir le même nom que la classe qu'il contient et ce à la majuscule prés. suivant :

```
//Mon premier programme Java
//JFB
public class Hello 
{ 
   public static void main (String[] args) 
     { System.out.println("Hello World"); 
\left\{\begin{array}{c} \end{array}\right\}}
```
Le compiler :

C:\Program Files\Java\jdkxxx\bin\javac src\mesTests\Hello.java

Charger le fichier *Hello.class* avec le JDK, le fichier généré Hello.class se trouve dans le répertoire code\_temp \src\mesTests

C:\Program Files\Java\jdkxxx\bin\java -classpath src\mesTests Hello

*Attention : notez bien que le chier obtenu s'appelle Hello.class, mais qu'on lance bien la commande java Hello.*

L'option **-classpath** indique à la machine virtuelle java où trouver le fichier .class.

Pour bien comprendre la distinction entre le code source et le bytecode, nous allons placer le bycode dans un autre répertoire en utilisant la ligne de commande suivante :

C:\Program Files\Java\jdkxxx\bin\javac -d bin\mesTests src\mesTests\Hello.java

Ouvrez une autre invite de commande, vous en avez deux maintenant, une pour compiler (javac), une pour exécuter (java). Rendez vous dans code-temp puis taper

C:\Program Files\Java\jdkxxx\bin\java -classpath bin\mesTests Hello

Dans la suite nous continuerons avec cette approche de séparation entre le code et le *bytecode*.

## <span id="page-24-0"></span>**2. Premiers éléments de syntaxe**

Dans cette partie, nous allons apprendre à déclarer des variables, et à faire des affectations.

### <span id="page-24-1"></span>**2.1. Commentaires**

Les commentaires peuvent être en ligne // ou en bloc /\* \*/. Tout ce qui suit le signe // ou qui est dans le bloc /\* \*/ est considéré comme du commentaire c'est à dire que le compilateur n'en tient pas compte. Dans ces TP vous mettrez systématiquement un commentaire portant votre nom et un résume de votre programme.

### <span id="page-24-2"></span>**2.2. Déclaration**

En Java *TOUTES* les variables doivent être déclarées. Une déclaration précise un type et comporte une ou plusieurs variables de ce type, par exemple :

#### <span id="page-24-6"></span>**Exemple 3.1. Exemple de déclarations**

```
int mini, maxi ; // mini et maxi sont deux entiers. 
char c ; // c est un caractère 
final double tva = 0.196 ; // tva est un réel dont la valeur (non modifiable) est 0.196
```
On peut répartir les variables entre les déclarations comme on le désire ; les déclarations précédentes auraient pu s'écrire :

```
int mini ; // un entier pour le mini
int maxi ; // un entier pour le maxi
```
Cette forme développée prend plus de place, mais elle permet d'ajouter un commentaire à chaque déclaration (ce qui facilite les modifications futures). On peut également initialiser les variables au moment où on les déclare.

```
int mini = 0;
int maxi = 10;
char c = 'c' ;
```
### <span id="page-24-3"></span>**2.3. Affectation**

Toute variable déclarée, doit être initialisée. Si l'initialisation n'est pas incluse dans la déclaration (comme cela a été fait ci-dessus) , il faut pas exemple ajouter cette initialisation :

```
mini = 0;maxi = mini + 10;
c = 'c' ;
```
Lors des affectations, il vous faut respecter le *type* ou faire appel au *transtypage*.

## <span id="page-24-4"></span>**3. Méthodes**

L'élément de structuration en java, comme dans les autres langages orientés *objet* est la *class*. Les classes sont composée d'*attributs* et de *méthodes*. Java est fourni avec une API (Application Programming Interface) qui contient un ensemble de classes. Vous trouverez la documentation de l'API à l'url suivante: http://docs.ens.src.

### <span id="page-24-5"></span>**3.1. Écrire à l'écran**

Pour écrire à l'écran nous allons utiliser des méthode de l'API.

En suivant la documentation dans le package java.lang vous trouvez une classe System.

La classe System possède un attribut *static* nommé *out* de type *PrintStream*, un attribut *static* est accessible via le nom de la *class* suivie d'un point puis du nom de l'attribut. Ainsi nous pouvons y accéder via

```
System.out
```
La classe PrintStream possède un ensemble de méthode *static* (de *class*) dont des println(),

```
int a = 4;
System.out.println("Il est "+a+" heure");
```
nous affichera à l'écran,il est 4 heures. Tout comme pour l'attribut, l'accès à une méthode se fait avec le point.

### <span id="page-25-0"></span>**3.2. Lire au clavier**

Pour lire au clavier, nous utiliserons la *class* scanner présente dans le *package* java.util.

Cette classe ne possède pas d'attributs ou de méthode static, il nous faut donc en créer une instance :

```
Scanner clavier; //créer un objet de type scanner
clavier = new Scanner(System.in); //instancie clavier et le lie à l'entrée standard (le clavier)
int a; 
a=clavier.nextInt(); //utilisation de la méthode nextInt() pour lire sur l'entrée standard.
```
### <span id="page-25-1"></span>**3.3. Un petit programme pour lire et écrire au clavier**

Dans le dossier code-temp/mesTests, créer une *class* LireEcrire qui lit un entier puis un réel (double) et enfin affiche la somme des deux à l'écran. L'ossature de cette class ressemblera à :

```
import java.util.Scanner;
public class LireEcrire
{
  public static void main(String[] args)
  {
  }
}
```
L'*import* permet au compilateur de savoir où se trouve la *class* Scanner. Les nombres décimaux, dans un environnement français, apparaissent avec une "," à la saisie mais avec un "." dans le code.

*Conserver l'approche précédente avec une invite de commande pour compiler et une invite de commande pour exécuter.*

### <span id="page-25-2"></span>**3.4. Méthode statiques**

Pour continuer à prendre des habitudes de programmation, nous allons séparer notre code en deux parties : les méthodes et leur test.

Vous aller créer dans code-temp/src/mesClasses une class Tp1 qui contiendra la méthode public static static int prixPizza(int a) dont le code est le suivant :

```
public class Tp1
{
//calcul le prix de nb pizza 
//sachant que la pizza vaut 10€ et que la dixième est gratuite
//
 public static int prixPizza(int nb)
 {
    final int prixU=10;
    return nb*prixU-((nb/10)*prixU);
  }
}
```
Pour compiler nous allons conserver la même méthode :

C:\Program Files\Java\jdkxxx\bin\javac -d bin\mesClasses src\mesClasses\Tp1.java

Le programme que nous avons ne peut-être lancé, il ne contient qu'une méthode qui n'est pas un *main*, le code suivant doit conduire à une erreur de type "Error: main method not found".

C:\Program Files\Java\jdkxxx\bin\java -classpath bin\mesClasses Tp1

Nous allons créer une class TestTp1 dans code-temp/mesTests dont le code est le suivant :

```
public class TestTp1
{
  public static void main(String[] args)
\{System.out.println("10 pizzas => " + Tp1.prixPizza(10));System.out.println("20 pizzas => " + Tp1.prixPizza(20));
  }
```
La compilation est obtenue en utilisant la ligne de commande suivante depuis le répertoire code :

C:\Program Files\Java\jdkxxx\bin\javac -classpath bin\mesClasses -d bin\mesTests src\mesTests\TestTp1.java

Nous voyons apparaître le classpath qui indique au compilateur ou trouver Tp1.class. Tester avec :

C:\Program Files\Java\jdkxxx\bin\java -classpath bin\mesClasses;bin\mesTests TestTp1.java

<span id="page-26-0"></span>Nous avons dû cette fois indiquer où se trouvent Tp1.class et TestTp1.class.

### **4. Introduction à eclipse**

}

Maintenant que nous avons compris la notion de compilation et d'édition de liens, nous allons utiliser l'IDE eclipse :

- 1. Créer un espace de travail, le workspace sur votre partage netBios (z:), nommé *workspace\_inf120*.
- 2. Lancer eclipse et choisir le workspace précédent.
- 3. Créer un projet java nommé *inf120*.
- 4. Dans ce projet en utilisant le "drag and drop" depuis l'explorateur et le répertoire code-temp\src vers eclipse et le répertoire src, copier les répertoires : mesClasses et mesTests.

vous devez avoir un certain nombre d'erreurs, à vous de les corriger en sachant que pour maintenir l'édition de lien, les classes doivent avoir en entête leur déclaration de paquetage par exemple package mesTests; pour la classe Hello.java qui se trouve dans le paquetage mesTests. De plus les classes doivent avec import indiquer les classes dont elles ont besoins *En cliquant sur la croix du problème eclipse peut vous proposer des solutions.*.

Créer une classe Test1 avec main dans mesTests, cette classe doit lire au clavier le nombre de pizza et afficher le prix à payer.

### <span id="page-26-1"></span>**5. Conditionnelles**

Les conditionnelles sont des structures de contrôle qui en fonction de l'évaluation d'une expression booléenne exécutent ou non une partie du code.

### <span id="page-26-2"></span>**5.1. Élément de syntaxe**

La comparaison se fait de la manière suivante :

```
if (testBooléen) // testBooléen est un booléen 
                  //ou un test dont le résultat est une valeur booléenne 
traitement à effectuer si le test est vérifié 
[else traitement à effectuer si le test n'est pas vérifié]
```
Ce qui est entre [ ] est optionnel. On l'utilise si on en a besoin. Exemple :

```
if (maxi > 5) // ici testBooléen est un test 
               //dont le résultat est true si maxi est supérieur à 5, false sinon. 
System.out.println("maxi est plus grand que 5"); 
else 
System.out.println("maxi est plus petit ou égal que 5");
```
<span id="page-27-0"></span>*Je vous conseil d'utiliser systématiquement les accolades pour définir un bloc: if (cond) {...} else {...}*

### **5.2. Exercices**

Les exercices qui suivent sont indépendants, ne cherchez pas, par exemple, à corréler le prix des pizza et les remises.

#### <span id="page-27-1"></span>**5.2.1. Remise (Conditionnelle simple)**

Écrire une méthode static remise1 de Tp1 qui reproduise l'algorithme suivant :

```
Methode remise1(montant: reel):reel
const tauxRemise <- 0.01 : réel
Si (montant>300) Alors
montant <- montant * (1-tauxRemise)
Fin Si
Renvoie(montant)
Fin
```
Créer une classe *TestRemise1* pour tester la méthode static remise1.

#### <span id="page-27-2"></span>**5.2.2. Remise (Conditionnelles multiples)**

Écrire une méthode static remise2 de Tp1 qui reproduise l'algorithme suivant :

```
Methode remise2(montant: reel):reel
  var tauxRemise : réel
   var res : réel
  Si (montant>750) Alors
    tauxRemise <- 0.02
   Sinon 
     Si (montant>300) Alors
       tauxRemise <- 0.01
     Sinon
      tauxRemise <- 0
     Fin Si
  Fin Si
  res <- montant * (1-tauxRemise)
   renvoie(res)
Fin methode
```
<span id="page-27-3"></span>Créer une classe *TestRemise2* pour tester la méthode static remise2.

#### **5.2.3. Maximum de trois entiers**

Implanter la méthode static suivante (donnée en TD).

```
Methode max(a: entier, b:entier, c:entier):entier
  var max : entier
 max < -a Si (b>=max)
   max <- b
  Fin Si
  Si (c>=max)
  max < - c Fin Si
  renvoie(max)
Fin methode
```
Créer une classe *TestMax* pour tester la méthode static max.

#### <span id="page-28-0"></span>**5.2.4. Estimation du prix de revient d'un véhicule**

Il existe un barème pour l'évaluation du prix de revient kilométrique des véhicules. Écrire une méthode prixRevient de la class Tp2 du paquetage mesClasses effectuant le calcul de ce prix en fonction de *nbKm*, nombre de kilomètres parcourus . Règles :

<span id="page-28-5"></span>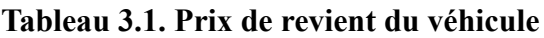

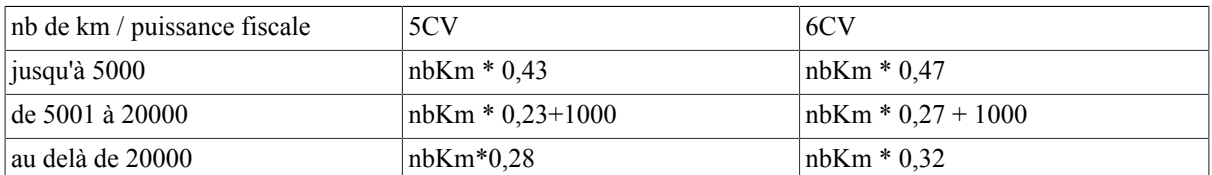

Écrire une *class TestRemise* dans mesTests et tester.

#### <span id="page-28-1"></span>**5.2.5. Convertisseurs Euros/Francs**

Devez reproduire le comportement de l'application corrigé Convertisseur.jar présente dans le répertoire codeexemple. Une fois dans le répertoire code-temp la ligne de code suivante, vous permet de lancer l'application :

C:\Program Files\Java\jdkxxx\bin\java -jar Convertisseur.jar

#### <span id="page-28-2"></span>**5.2.6. Monnayeur**

Nous allons coder deux monnayeurs qui rendent des pièces de 5, 2 et 1 €.

#### **5.2.6.1. Caisse illimitée**

Écrire et tester une méthode static caisseIllimite de Tp2 qui ne renvoie rien et qui affiche le nombre de pièce de 5, de 2 et de 1 à rendre.

#### **5.2.6.2. Caisse limitée**

Écrire et tester une méthode static caisseLimite de Tp2 qui renvoie true si la monnaie est disponible, false sinon et qui affiche le nombre de pièce de 5, de 2 et de 1 à rendre.

#### <span id="page-28-3"></span>**5.2.7. Comparaison de durées**

On considère des durées notées avec des valeurs entières en heures, minutes et secondes (h,m,s). Exemple : d=(3,5,1) : 3 heures, 5 minutes et 1 seconde. Après lecture de deux durées d<sub>1</sub> et d<sub>2</sub> dans la *class TestDuree1* :

- Écrire puis implanter une première méthode static (duree1 de Tp2) qui détermine la durée la plus courte, en convertissant les deux durées en secondes.
- Écrire puis implanter une deuxième static méthode (duree2 de Tp2) qui réalise la même action, mais sans convertir en seconde

Les méthodes doivent retourner -1 si la première date est plus courte, 0 si égalité et 1 sinon.

#### <span id="page-28-4"></span>**5.2.8. Problèmes du test d'égalité de flottants**

Avant de passer au TP suivant consacré à l'étude des boucles, voici quelques exemples qui devraient vous prouver l'intérêt des entiers dans le comptage du nombre d'itérations. Il vous est demandé de compiler et exécuter et de comprendre les programmes suivants :

- Flottant1
- Flottant<sub>2</sub>
- Flottant3

A titre indicatif et pour faire le lien avec votre cours d'architecture des ordinateurs, ces trois exemples sont tirés d'un point technique disponible sur le site http://java.sun.com. Des explications complémentaires sont disponible dans la section 4.2.3 des spécifications du langage java et dans les documents IEEE 754 suivants.

#### <span id="page-29-0"></span>**5.2.9. Tri**

Écrire un méthode static  $tri$  de  $Tp2$  qui lit trois valeurs entières (a, b et c) et qui affiche ces trois valeurs dans un ordre croissant.

## <span id="page-29-1"></span>**6. Boucles**

### <span id="page-29-2"></span>**6.1. Syntaxe**

En java les structures de boucle sont le *while* et le *for*. Nous verrons le *for* plus tard. Le *while* s'utilise de deux manières différentes :

```
while (condition) {
  instructions
}
ou
do{ 
   instructions
}
while (condition);
```
La boucle est exécutée tant que la condition est vérifiée.

### <span id="page-29-3"></span>**6.2. Première Boucle**

Vous aller créer une *class* TestBoucle dans mesTests dans laquelle vous allez traduire l'algorithme suivant :

```
Algo Boucle
  var a : entier
Début
  a \le -5Tant que (a > 0) Ecrire(a)
    a \leq -a - 2 Fin Tant que
Fin
```
Modifier le code, pour pouvoir lire la valeur de a. Faire différents tests avec  $a = 1, -1, \ldots$  Modifier la condition ; par exemple  $a=0$ . Tester avec  $a=2, 3,...$  Commentaires ?

#### **Astuce**

Windows->Open perspective->debug vous permet de connaître les programme en cours d'exécution et éventuellement les tuer, la perspective java vous permet de revenir à la perspective originale.

### <span id="page-29-4"></span>**6.3. Lecture de caractère**

Pour cette nouvelle partie, nous allons créer dans mesClasses une *class* Tp3 qui contiendra nos méthodes *static*.

Commençons, par lire un caractère et l'afficher jusqu'à ce que l'on saisisse le caractère 'y'. Faire deux versions, l'une où ce dernier caractère est affiché à l'écran, l'autre où il ne l'est pas.

La *class Scanner* ne possède pas de méthode nextChar(), nous allons contourner le problème en lisant une chaîne de caractères et en récupérant le premier caractère avec le code suivant :

Scanner cl = new Scanner(System.in);

<span id="page-30-0"></span>char  $c = cl.next() . chartAt(0);$ 

#### **6.3.1. Lecture avec affichage du 'y' final**

La méthode static ne prend pas de paramètres et ne retourne rien.

```
public static void LireChar1()
```
#### <span id="page-30-1"></span>**6.3.2. Lecture sans affichage du 'y' final**

La méthode static ne prend pas de paramètres et ne retourne rien.

```
public static void LireChar2()
```
### **6.4. Somme des n premiers entier**

Écrire une méthode *static* qui retourne la somme des n premiers entiers.

```
public static int somme(int n)
```
### **6.5. Remboursement d'emprunt**

Un emprunt ne peut être remboursé que si le remboursement annuel est supérieur au coût annuel de l'emprunt : emprunt \* taux.

Chaque année, la valeur de l'emprunt est augmentée de son coût annuel et diminuée du remboursement.

Un emprunt est terminé lorsqu'il n'y a plus rien à rembourser.

#### <span id="page-30-4"></span>**6.5.1. Calcul du nombre d'année**

Calculer le nombre d'années nécessaires au remboursement d'un emprunt à taux d'intérêt fixe et dont le remboursement annuel est fixe également. (Attention : le remboursement de la première année doit être strictement supérieur à l'intérêt payé la première année).

La méthode *static* devra retournée -1 si l'emprunt ne peut-être remboursé et le nombre d'années nécessaires sinon.

<span id="page-30-5"></span>public static int remboursement1(double emprunt, double taux, double remboursement)

#### **6.5.2. Calcul du coût**

Même exercice, mais avec calcul du taux d'intérêt effectif à savoir la parts des intérêts dans la somme totale payée (somme des intérêts divisée par l'emprunt initial).

<span id="page-30-6"></span>public static double remboursement2(double emprunt, double taux, double remboursement)

### **6.6. Calcul de maximum**

<span id="page-30-7"></span>On lit des entiers jusqu'à lire la valeur -1. Déterminer la valeur maximale des valeurs lues (sans tenir compte du -1).

#### **Exemple 3.2. Exemple séquence**

4 17 13 -6 -1 Valeur max : 17

La fonction ne produira pas d'affichage et retournera le maximum :

```
public static int max()
```
### <span id="page-31-0"></span>**6.7. Devine**

Écrire deux méthodes qui fassent deviner en un nombre d'essais limités ou illimités un entier *aTrouver*. Pour chaque valeur entrée au clavier par l'utilisateur, le programme renvoie des indications : trop grand, trop petit, gagné et perdu (dans le cas d'un nombre d'essais limités). Pour tirer un nombre entier au hasard vous pourrez utiliser :

int aTrouver =  $(int)$  (Math.random() \*plage);

Math.random()

permet d'obtenir un nombre réel, compris entre 0 et 1, tiré au hasard.

Math.random()\*plage

permet d'obtenir un nombre réel, compris entre 0 et *plage*, tiré au hasard. Enfin

(int) (Math.random()\*plage)

permet le transtypage vers un entier.

#### <span id="page-31-1"></span>**6.7.1. Sans limite**

Écrire une première version avec un nombre d'essais illimité.

public static void devine(int plage)

#### <span id="page-31-2"></span>**6.7.2. Avec un nombre de coup limité**

Écrire une version avec nbEssai autorisés.

<span id="page-31-3"></span>public static void devine(int plage, int nbEssai)

### **6.8. Décomposition en facteurs premiers**

Pour cette nouvelle et dernière partie, nous allons créer dans mesClasses une *class* Tp4 qui contiendra nos méthodes *static.*

Décomposer un nombre en nombre premiers. Essayer les divisions du nombre par les tous les entiers (à partir de 2) et faire afficher simplement les différent diviseur.

N.B. Pour simplifier, on effectue les divisions du nombre par tous les entiers, qu'ils soient premiers ou non, de toute façon, un nombre qui n'est pas premier ne pourrait diviser car tous ses diviseurs (plus petit que lui) auraient précédemment divisé le nombre.

Exemple : pour 20, on exécute les divisions par 2 (oui), puis par 2 (oui), puis par 2 (non), puis par 3 (non), puis par 4 (non), puis par 5 (oui), ... On voit bien qu'on ne peut plus diviser par un nombre non pair (4) parce que le nombre de départ a déjà été divisé par ses diviseur (2 et 2).

La méthode prendra en paramètre le nombre à décomposer et ne retournera rien, les affichages se feront dans la méthode.

public static void decomposition(int nombre)

### <span id="page-31-4"></span>**6.9. Monnayeur**

Nous allons faire deux versions du monnayeur, la première avec une caisse illimitée et l'autre avec un caisse limitée. Les monnayeur ne connaissent que les pièces de 5, de 2 et de 1. Ils cherchent à rendre en premier les pièces de 5 puis celles de 2 et enfin celles de 1. Les implémentations seront basées sur des boucles.

#### <span id="page-31-5"></span>**6.9.1. Avec caisse illimitée**

En vous aidant de l'algorithme suivant :

Algo Monnayeur

```
 var somme : entier
  var nb5,nb2,nb1 : entier
Début
  Lire(somme)
  nb5 <- 0 //initialisation
  nb2 <- 0 nb1 <- 0
 Tant que (somme >= 5)
    nb5 <- nb5 + 1
     somme <- somme - 5
  Fin Tant que
  Tant que(somme >= 2)
   nb2 <- nb2 + 1
   somme <- somme - 2
  Fin Tant que
 Tant que (somme \geq 1)
   nb1 <- nb1 + 1 // on aurait pu faire une conditionnelle
   somme <- somme - 1
  Fin Tant que
  Ecrire("Il faut rendre : ")
  Ecrire(nb5 + "jetons de 5")
  Ecrire(nb2 + "jetons de 2")
  Ecrire(nb1 + "jetons de 1")
Fin
```
Écrire une fonction qui prend en paramètres la somme à rendre. C'est fonction affichera, le nombre de pièces de 5, de 2 et de 1 rendues.

<span id="page-32-0"></span>public static void monnayeur(int somme)

#### **6.9.2. Avec caisse limitée**

En vous aidant de l'algorithme suivant :

```
Algo Monnayeur
  var somme : entier
  var nb5,nb2,nb1 : entier
  var nb5Dispo, nb2Dispo, nb1Dispo : entier
Début
  Lire(somme)
  Lire(nb5Dispo)
  Lire(nb2Dispo)
  Lire(nb1Dispo)
  nb5 <- 0 //initialisation
 nb2 < -0nb1 < -0 Tant que(somme >= 5 et nb5 < nb5Dispo)
   nb5 < - nb5 + 1 somme <- somme - 5
  Fin Tant que
 Tant que(somme >= 2 et nb2 < nb2Dispo)
    nb2 <- nb2 + 1
     somme <- somme - 2
  Fin Tant que
 Tant que(somme >= 1 et nb1 < nb1Dispo)
    nb1 <- nb1 + 1
    somme <- somme - 1
   Fin Tant que
   Si (somme = 0) Alors
   Ecrire("Il faut rendre : ")
   Ecrire(nb5 + "jetons de 5")
   Ecrire(nb2 + "jetons de 2")
   Ecrire(nb1 + "jetons de 1")
   nb5Dispo <- nb5Dispo - nb5
   nb2Dispo <- nb2Dispo - nb2
   nb1Dispo <- nb1Dispo - nb1
  Sinon
  Ecrire("Impossible")
  Fin Si
Fin
```
Écrire une fonction qui prend en paramètres la somme à rendre, le nombre de pièces de 5, de 2 et de 1 disponibles qui retourne vraie si c'est possible et faux si c'est impossible. C'est fonction affichera, lorsque c'est possible, le nombre de pièces de 5, de 2 et de 1 rendues.

```
public static boolean monnayeur(int somme, int nb5Dispo, int nb2Dispo, int nb1Dispo)
```
### <span id="page-33-0"></span>**6.10. Boucle "for"**

La boucle *for* et une écriture condensée du *while*.

```
for (init;cond;post-traitement)
{
   traitement
}
équivaut à
init;
while (cond)
{
   traitement
   post-traitement
}
```
L'utilisation la plus courante est la suivante :

for (int  $i = 0$ ;  $i < 1$  imite;  $i++)$ { // instructions à exécuter }

Dans cet exemple, i prendra les valeurs 0, 1, .., limite-1

### **Astuce**

Il n'est pas nécessaire d'incrémenter la variable de boucle (i) dans la boucle

Si l'initialisation ou le post-traitement contiennent plusieurs instructions, il faut les séparer par des virgules.

### <span id="page-33-1"></span>**6.10.1. Affichage des n premiers entier**

Écrire un algorithme à l'aide d'une boucle *for* qui affiche les n premiers entiers (de 1 à n ou de n à 1), le traduire, puis le tester.

public static void nPremiersEntier(int n)

#### <span id="page-33-2"></span>**6.10.2. Somme des n premiers entier**

Écrire un algorithme à l'aide d'une boucle *for* qui ache la somme des n premiers entiers (de 1 à n ou de n à 1), le traduire, puis le tester.

```
public static int sommeNPremiersEntier(int n)
```
### <span id="page-33-3"></span>**6.10.3. Placement**

Écrire l'algorithme puis le programme répondant à la question suivante : Si l'on place somme au 1 janvier de l'année anDepot à taux% (en accumulant les intérêts), quelle va être la somme présente sur le compte le 1 janvier de l'année anRetrait ?. Les variables somme, anDepot, anRetrait et taux sont à passée en paramètres.

public static double placement(double somme, int anDepot, int anRetrait, double taux)

# <span id="page-34-0"></span>**Chapter 4. Devoir Maison**

## <span id="page-34-1"></span>**1. Présentation**

En cours, nous avons utilisé un pseudo-code, proche d'un langage de programmation impératif, ce choix lourd qui impose l'apprentissage d'une syntaxe et d'une sémantique est motivé par le fait que dans le reste de votre formation en DUT SRC, vous allez utiliser de tels langages (*Action Script*, *Java Script*, *Java*, PHP). L'approche utilisée, en cours,peut-être vue comme le premier pas vers la programmation.

Il existe cependant d'autres approches qui comme les organigrammes offrent une représentation graphique. L'approche organigrammes est éloignée du pseudo-code et rend les algorithmes lourds à écrire et à modifier mais permet de disposer d'outils graphiques qui facilitent l'apprentissage de la syntaxe et de la sémantique.

Une approche entre le pseudo-code et les organigramme consiste à écrire du pseudo-code par l'utilisation de blocs graphiques.

#### <span id="page-34-2"></span>**Figure 4.1. exemple de conditionnelle**

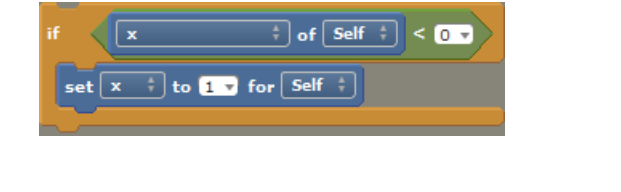

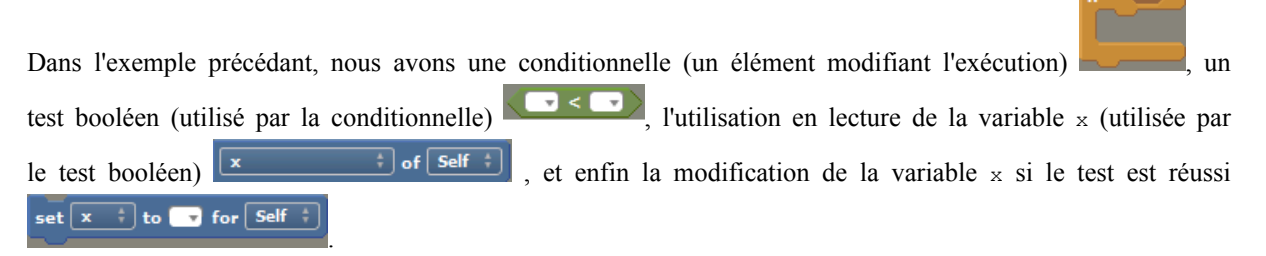

Le pseudo-code étant réalisé par "drag and drop" depuis une palette, la forme des éléments donnant des indications sur la syntaxe.

#### <span id="page-35-3"></span>**Figure 4.2. palette**

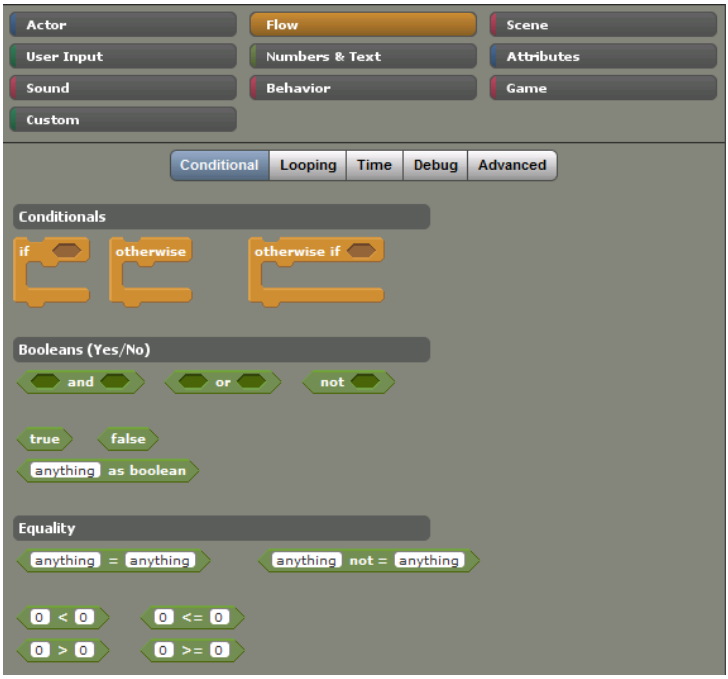

## <span id="page-35-0"></span>**2. L'environnement utilisé et le jeu que nous souhaitons reproduire**

L'environnement que je vous propose d'utiliser est *stencyl*, une usine à jeux qui à partir du pseudo code, vous permettra d'exporter vos jeux sous différents format comme *flash* ou *iOS*. Cet environnement est disponible à l'URL suivante : http://www.stencyl.com/.

L'exercice, proposé ici, est un exercice d'algorithmique reposant sur ce que nous avons déjà vu en cours, le but n'est pas de factoriser le code, cette thématique sera mise en oeuvre en programmation. Par contre vous devriez découvrir qu'avec les connaissance acquises en algorithmique et en infographie vous pouvez déjà développer un jeu au "gameplay" simple.

Pour comprendre l'environnement vous devez réaliser les deux premiers tutoriaux :

1. http://www.stencyl.com/help/view/crash-course/,

2. http://www.stencyl.com/help/view/crash-course-invaders-1/.

Le jeu que nous allons partiellement reproduire est *solarwolf*, ce jeu est disponible ici : http://www.pygame.org/.

## <span id="page-35-1"></span>**3. Travail à réaliser**

<span id="page-35-2"></span>Vous devez réaliser à minima le jeu fourni en exemple mais vous pouvez bien sur aller plus loin.

### **3.1. Importer et tester le jeu**

Il vous faut importer le jeu qui contient déjà des types d'acteurs, des arrières plans, des fontes, des scènes et des attributs de jeu :

File->Import Game.

Vous pouvez tester avec le bouton en haut à droite "Test Game", l'écran suivant doit apparaître :

#### <span id="page-36-1"></span>**Figure 4.3. Menu d'accueil**

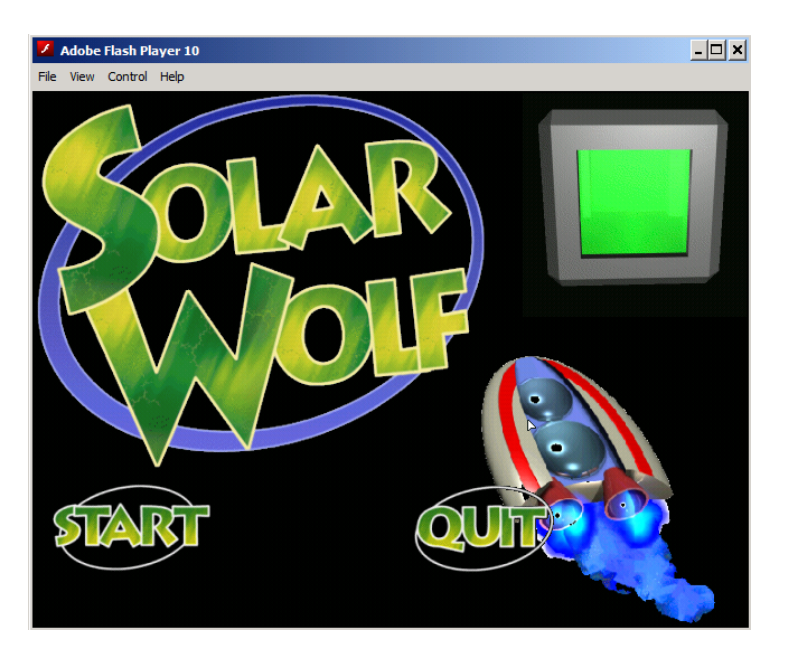

Le bouton *Quit* permet de quitter et le bouton *Start* vous amène au niveau 1, c'est ici que va commencer réellement votre travail :

#### <span id="page-36-2"></span>**Figure 4.4. Le premier niveau**

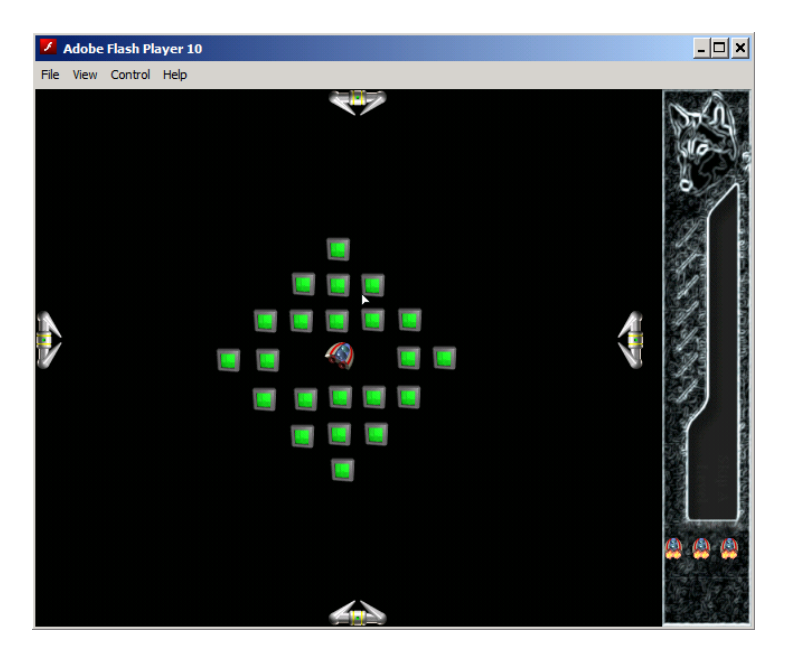

Comme vous pouvez le constater la scène est statique.

### <span id="page-36-0"></span>**3.2. Positionner et activer le vaisseau, le faire bouger, le maintenir dans la zone de jeu**

Nous allons procéder en trois étapes : positionner et rendre actif le vaisseau, permettre au vaisseau de se déplacer en utilisant les flèches du clavier puis le forcer à rester dans sa zone de jeu.

<sup>&</sup>lt;sup>1</sup>L'attribut est déjà déclaré mais c'est bien évidemment à vous de le gérer.

#### <span id="page-37-0"></span>**3.2.1. Positionner et activer le vaisseau**

Le vaisseau (un acteur) est de type *ship*, il dispose d'une variable (un attribut), "ship enabled" qui doit valoir true si le vaisseau est actif et false sinon<sup>1</sup>. Le vaisseau dispose aussi de l'animation "Animation ship up" qui est l'animation exposée dans l'attente d'un flèche du clavier pressée.

Dans l'événement "created", positionner l'attribut "ship enabled" à false (attributes->setter)<sup>2</sup> notre vaisseau à sa création est considéré comme non actif.

Après 2.4 secondes, positionner son animation sur "Animation ship up" (Actor -> draw et "switch animation" conjointement avec "as animation", "as animation" permet à partir d'un nom d'obtenir l'animation). Votre vaisseau

ne peut toujours pas bouger mais après 2.4 seconde vous devez avoir **d'affiché**.

Pour rendre le vaisseau actif, il vous suffit de positionner l'attribut "ship enabled" à true après 5 secondes.

#### <span id="page-37-1"></span>**3.2.2. Permettre le déplacement**

Les déplacements ne sont possibles que "ship enabled" vaut true, donc uniquement après 5 secondes, si vous avez bine suivi la procédure. Nous allons utiliser les animations suivantes : "Animation ship left boost1", "Animation ship up boost1", "Animation ship right boost1", "Animation ship down boost1". Ces animations, une par direction, seront utilisées avec les événements "keybord". Réaliser ce travail, votre vaisseau ne doit toujours pas bouger mais changer d'animation suivant la touche pressée. Par exemple, si la flèche de gauche

est pressée, vous devez avoir :

Pour permettre le déplacement, il vous faut utiliser les propriétés "x-speed" et "y-speed" de l'acteur (Actor->Motion). L'attribut de niveau game "ship speed" donne la vitesse du vaisseau, cet attribut est déjà initialisé à la création du niveau. Cette attribut a été créé au niveau game car il est utilisé dans tous les niveaux et est propre à tous les vaisseaux. Réaliser le travail, votre vaisseau doit pouvoir bouger mais aussi sortir de sa zone.

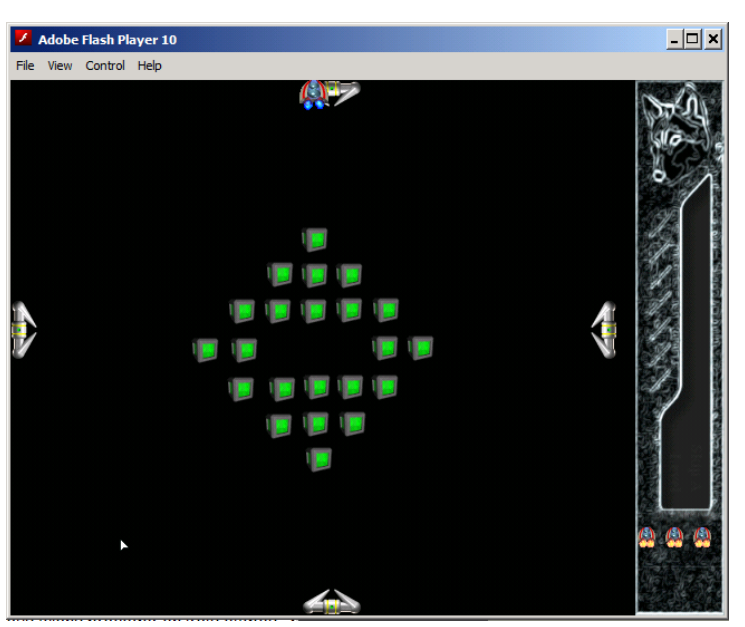

<span id="page-37-3"></span>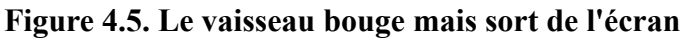

Nous allons maintenant contrainte le vaisseau à rester dans sa zone.

### <span id="page-37-2"></span>**3.2.3. Le vaisseau ne peut quitter sa zone**

Le vaisseau ne doit pas pouvoir atteindre un méchant (*baddies*), nous allons donc définir une zone de jeu pour le vaisseau. Les attributs de niveau game "x top ship screen", "y top ship screen", "width ship screen",

<sup>&</sup>lt;sup>2</sup>En programmation, nous aurons l'occasion de reparler de getters and setters aussi nommés accesseurs et mutateurs en français.

"height ship screen" ont été définis, ils donnent l'abscisse et l'ordonnée du point en haut à gauche ainsi que la largeur et la hauteur. Dans cet environnement le coin en haut à gauche de l'écran à pour coordonnées (0,0).

<span id="page-38-1"></span>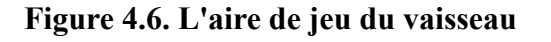

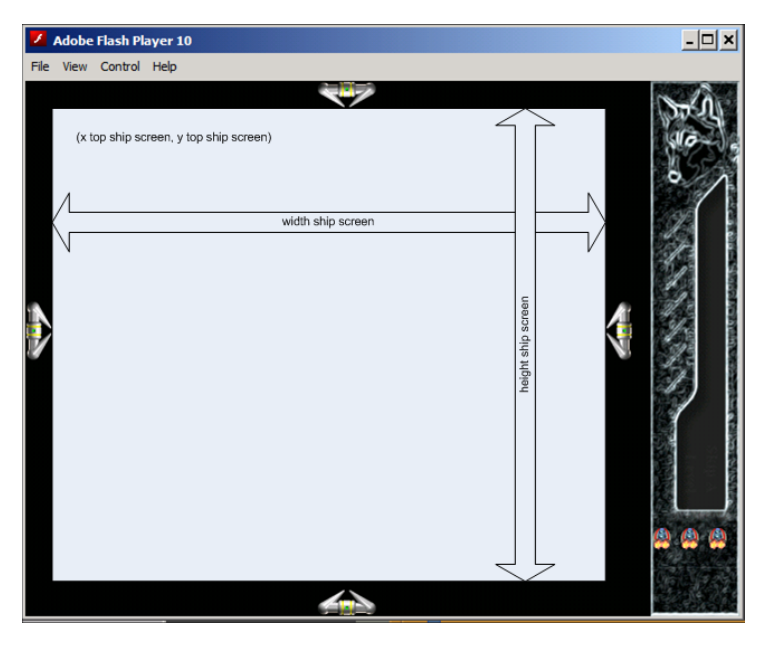

Il vous faut dans l'événement "updated" de "ship" faire en sorte que si le vaisseau quitte la zone, il y soit replacé et que sa vitesse soit nulle.

Vous aurez besoin pour les positions de l'abscisse du vaisseau, de son ordonnée ainsi que de sa largeur et de sa hauteur, vous trouverez ces éléments dans Actor->Position. La vitesse horizontale et verticale sera trouvée dans Actor->Motion.

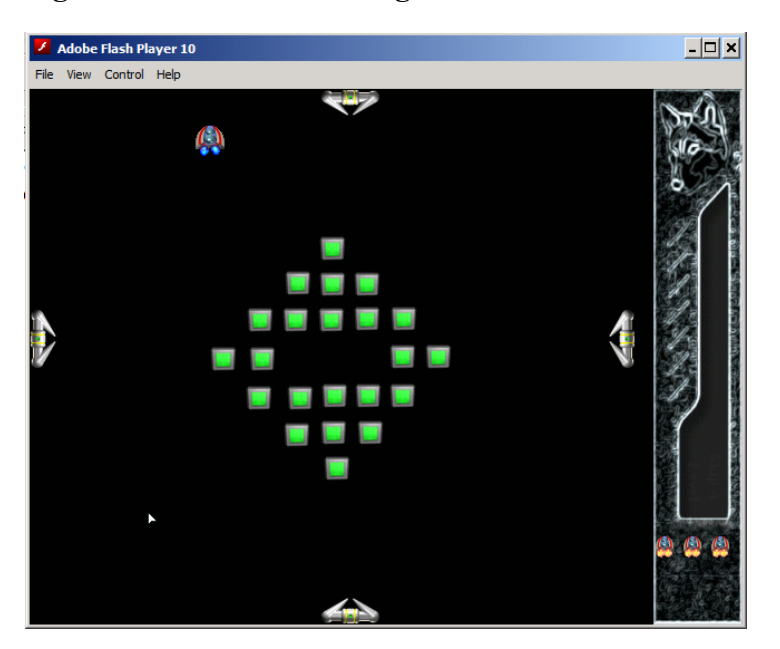

<span id="page-38-2"></span>**Figure 4.7. Le vaisseau bouge et demeure dans l'aire de jeu**

### <span id="page-38-0"></span>**3.3. Les méchants bougent et tirent**

Les méchants sont au nombre de quatre "baddie left", "baddie up", "baddie right", "baddie bottom", ils possèdent chacun un attribut "is shooting" qui permet de savoir si ils sont en train de tirer. Lorsqu'un méchant tire, une animation est déclenchée, comme par exemple "Animation baddie bottom fire" pour le méchant du bas. L'attribut de niveau jeu "baddie speed" représente la vitesse de déplacement. L'attribut de niveau jeu "fire on" signifie que les méchants peuvent tirer.

La zone de déplacement est définie par "x top screen", "y top screen", "width screen", "height screen".

#### <span id="page-39-0"></span>**3.3.1. Les méchants ne tirent pas et se déplacent**

A la création positionner "is shooting" à false et donner la vitesse "baddie speed" aux méchants. Comme nous ne définissons pas de comportements (behaviours), vous devrez le faire pour les quatre méchants.

A ce stade, vos quatre méchants bougent et quittent l'écran.

#### <span id="page-39-1"></span>**3.3.2. Les méchants restent dans l'écran et changent de direction**

Modifier l'événement "updated" pour que les méchants restent dans l'écran. Avant de sortir, ils doivent prendre une vitesse opposée.

#### <span id="page-39-3"></span>**Figure 4.8. Les méchants bougent et restent à l'écran**

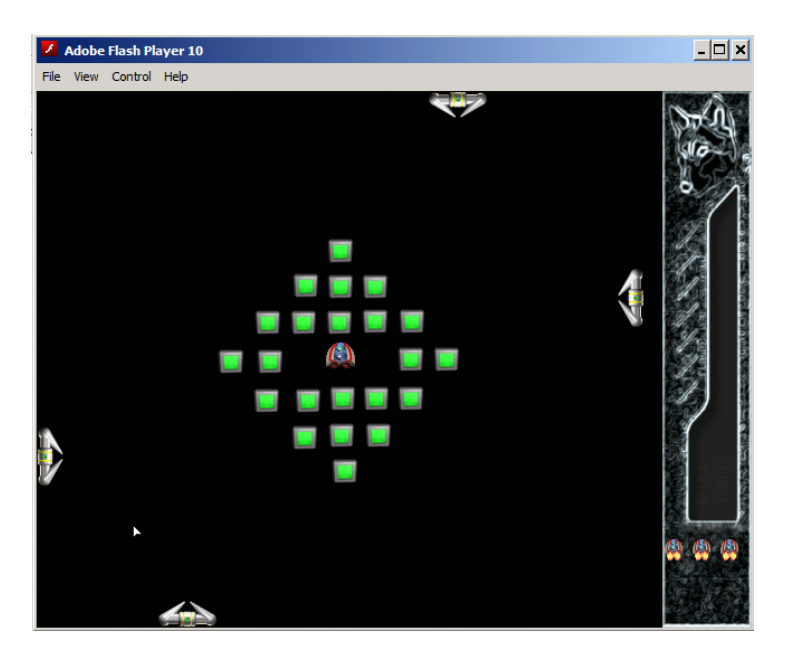

#### <span id="page-39-2"></span>**3.3.3. Les méchants tirent**

Après 5 secondes (événement "After n") les méchants sont habilités à tirer, "fire on" doit passer à true.

Les tire étant activé, il est décomposé en deux étapes dans :

- 1. dans "Evry N secs", il faut changer l'animation et signaler que le tire est en cours ("is shooting").
- 2. dans "Updated", si le tire est en cours et que la frame courante est la 14 (Actor->Draw), un tire (fire) doit-être créé (Scene->Actor) et correctement configuré, après le tire ne doit plus être en cours.

A ce stade, tout le monde bouge mais les boulets qui quittent l'écran ne sont pas détruis et les collisions ne sont pas gérées.

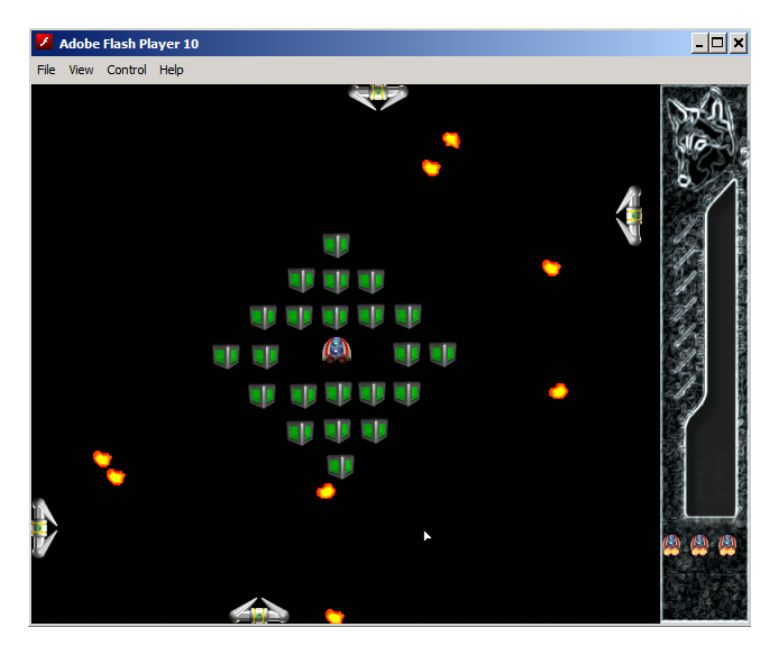

<span id="page-40-3"></span>**Figure 4.9. Les méchants bougent et tirent**

#### <span id="page-40-0"></span>**3.3.4. Les boulets sont détruis lorsqu'ils quittent l'écran**

En modifiant l'événement "Updated" de l'acteur "fire" faites en sortent que les boulets soient détruis lorsqu"ils quittent l'écran de jeu.

### <span id="page-40-1"></span>**3.4. Faire apparaître les cubes après un temps aléatoire**

Cette partie ne concerne que le graphique, les cubes apparaissent au début du niveau après un temps aléatoire. Cette opération est réalisée en utilisant l'événement "Created" et l'animation "Animation black" puis l'événement "After N seconds" et l'animation "Animation box green".

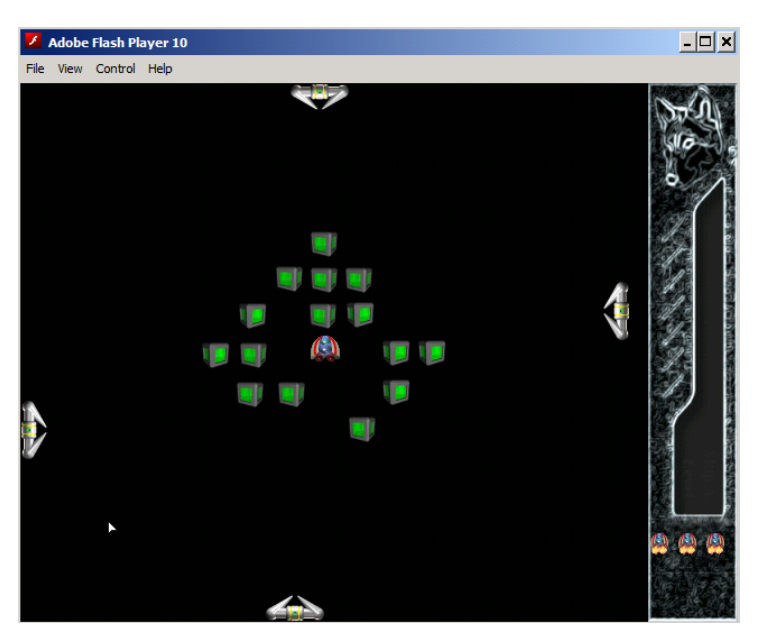

#### <span id="page-40-4"></span>**Figure 4.10. Les cubes apparaissent après un temps aléatoire**

### <span id="page-40-2"></span>**3.5. La gestion des collisions**

Les collisions que vous aurez à gérer sont de deux types :

- 1. entre les cubes et le vaisseau, le vaisseau détruit le cube, si il ne reste plus de cube un message est affiché puis l'on change de niveau ;
- 2. entre les boulets (fire) et le vaisseau, le vaisseau perd une vie et si il ne reste plus de vie, le vaisseau est détruit.

#### <span id="page-41-0"></span>**3.5.1. La collision entre le vaisseau et les cubes**

La collision entre le vaisseau et le cube ( $box$ ) va faire diminuer le nombre de cube ( $box$  count), après la collision le cube change d'animation ("Animation box pop") puis disparaît. Lorsqu'il ne reste plus de cube le joueur passe au niveau suivant.

Le passage au niveau suivant est réalisé dans la scène "Level 1" et l'événement "Updated", vous n'avez pas à le modifier. Par contre vous devrez gérer l'attribut de niveau game "winner", "winner" doit valoir true lorsqu'il ne reste plus de cube.

La collision est gérée au niveau des cubes l'attribut de niveau acteur "is enabled" est utilisé pour savoir si un cube rentre en collision avec un vaisseau. Vous devrez gérer l'attribut "is enabled", l'animation est changée au bout de 0.2 secondes après une collision (Flow->Time->Do after), pour tuer un acteur, il vous faut utiliser kill (Actor->Properties).

<span id="page-41-4"></span>Si vous détruisez tous les cubes vous devez vous retrouver au menu d'accueil.

#### **Figure 4.11. La collision avec un cube**

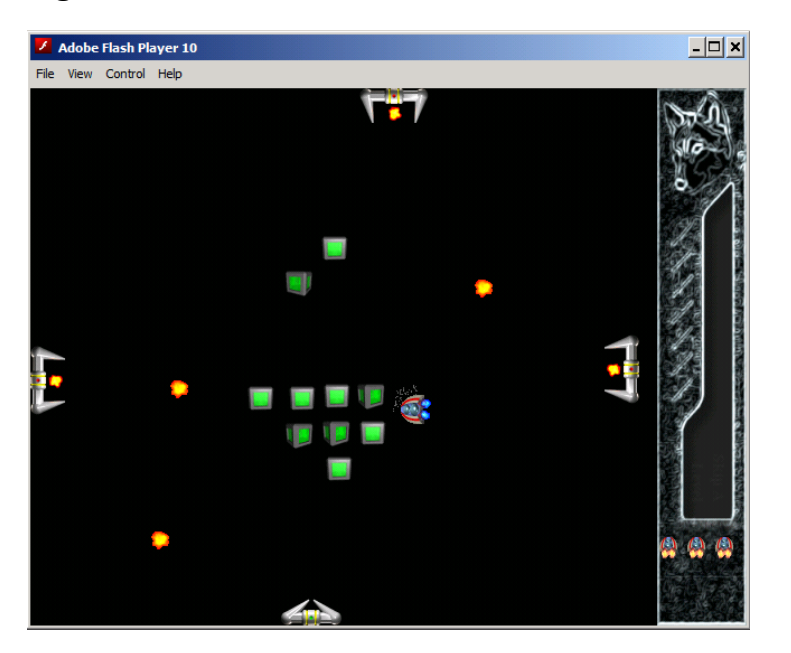

#### <span id="page-41-1"></span>**3.5.2. La collision entre le vaisseau et les boulets**

La collision entre le vaisseau et les boulets est gérée au niveau du boulet, le boulet est détruit et le nombre de vies diminue.

Normalement, votre jeu doit tourner, le reste du travail étant déjà fait dans "Level 1".

### <span id="page-41-2"></span>**3.6. Pour aller plus loin**

A vous de continuer en créant des nouveaux niveaux, en rajoutant des sons, de nouveaux acteurs, ...

## <span id="page-41-3"></span>**4. Restitution du travail**

Il vous faut exporter le jeu :

- 1. sélectionner le jeu,
- 2. l'exporter : File -> export,
- 3. renommer le fichier résultant de l'export avec nom\_prenom.

Puis le déposer sur ftp://ftp-exam.src/jberdjug/s1/inf120/dm et ce avant la fin de la semaine *50*.

# <span id="page-43-0"></span>**Annexe A. Traduction Algorithmique-Java**

Cet appendice a pour but de faciliter le passage du pseudo-code au Java. Il vous faut savoir qu'en Java le ; est le séparateur d'instructions, les { } permettent de définir des blocs d'instructions.

#### <span id="page-43-1"></span>**Tableau A.1. Les types**

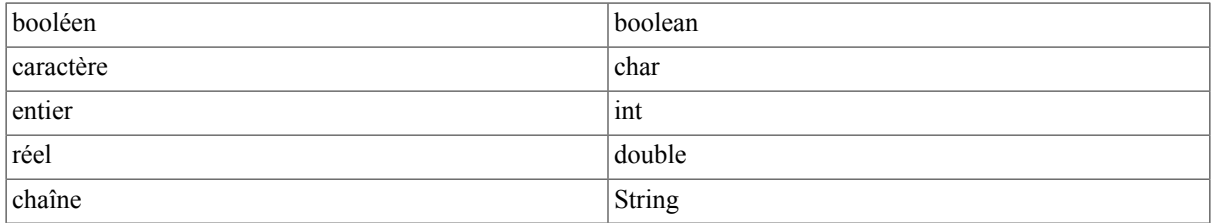

Le caractère est noté entre simples cottes ('a'), la chaîne de caractères entre doubles cottes ("Hello"). La chaîne vide est notée "". L'opérateur de concaténation, action de mettre bout à bout au moins deux chaînes est le +.

#### <span id="page-43-2"></span>**Tableau A.2. Les déclarations**

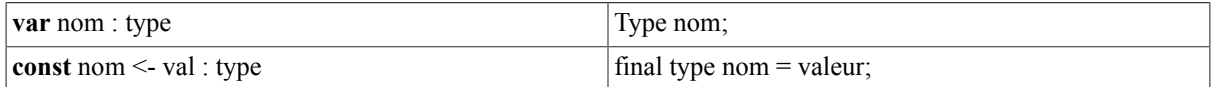

La déclaration de i comme étant de type entier (var i: entier) devient par exemple int i;, la déclaration de pi comme étant une constante de type réel et de valeur 3.14 (const pi <- 3.14 : réél) devient final double pi = 3.14;. En java vous pouvez déclarer vos variables n'importe où avant leur utilisation. La portée d'une variable est son bloc.

#### <span id="page-43-3"></span>**Tableau A.3. L'affectation**

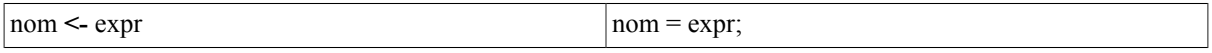

Par exemple, l'affectation de 10 à la variable  $\pm (i \le -10)$  devient  $\pm 10$ ; Le signe = étant utilisé, la comparaison  $devient ==$ 

#### <span id="page-43-4"></span>**Tableau A.4. La lecture au clavier**

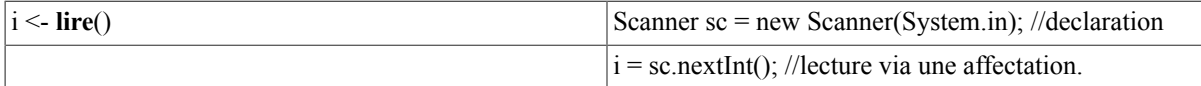

<span id="page-43-5"></span>Il faut aussi avant votre code, importer la classe Scanner : import java.util.scanner;.

#### **Tableau A.5. L'écrire à l'écran**

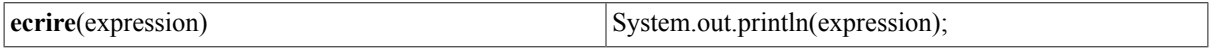

#### <span id="page-43-6"></span>**Tableau A.6. La conditionnelle**

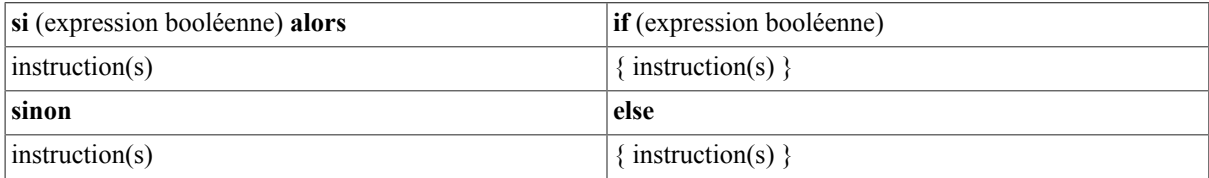

#### **finsi**

La partie sinon tout comme la partie else est facultative : si (age <18) alors ecrire("Mineur") finsi devient if (age<18) {System.out.println("Mineur"); }.

#### <span id="page-44-0"></span>**Tableau A.7. La boucle tant que/faire**

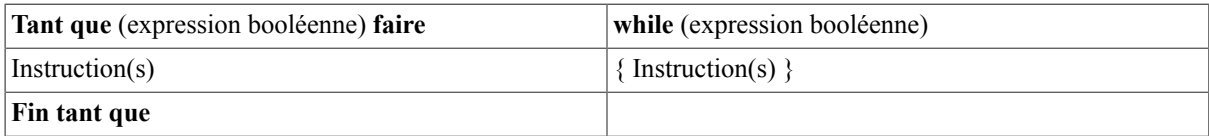

#### <span id="page-44-1"></span>**Tableau A.8. La boucle faire/tant que**

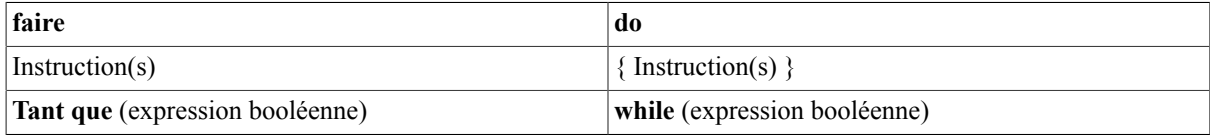

#### <span id="page-44-2"></span>**Tableau A.9. La boucle pour**

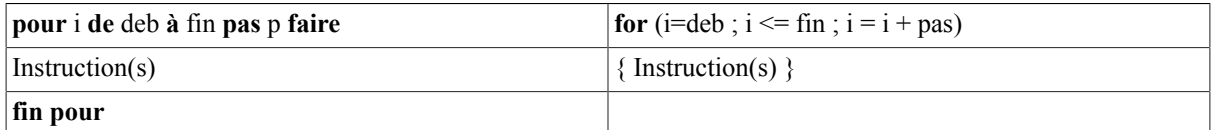

En java, si le *debut* est plus grand que la *fin*, il faut remplacer <= par >=.

#### <span id="page-44-3"></span>**Tableau A.10. Les opérateurs de comparaison**

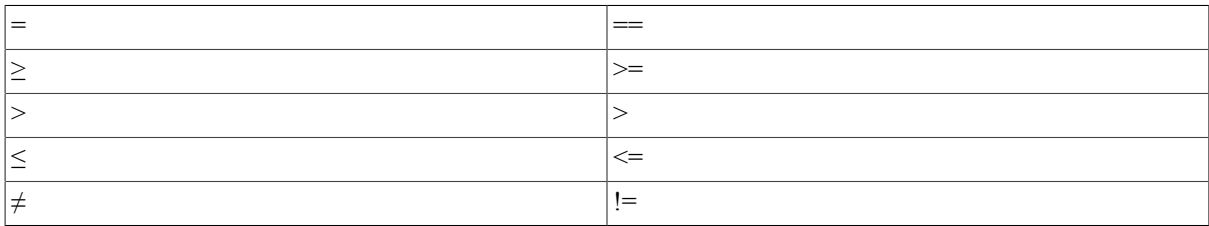

#### <span id="page-44-4"></span>**Tableau A.11. Les opérateurs booléens**

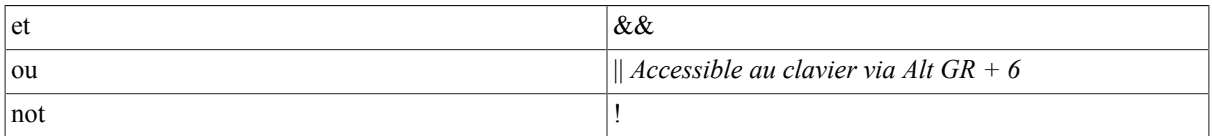

#### <span id="page-44-5"></span>**Tableau A.12. Structure d'un programme principal**

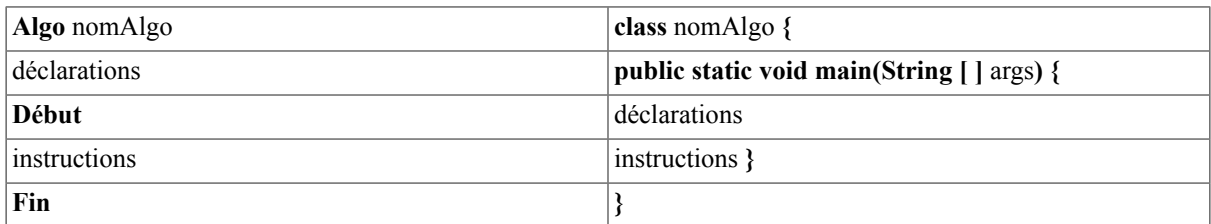

#### <span id="page-44-6"></span>**Tableau A.13. Déclaration de sous-programme**

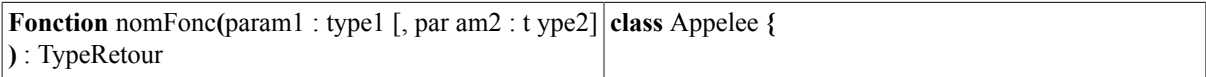

Instructions //avec renvoie si le Type de retour n'est pas **public static** typeRetour nomFonc**(**type1 par am1[, vide type2 par am2]**){**

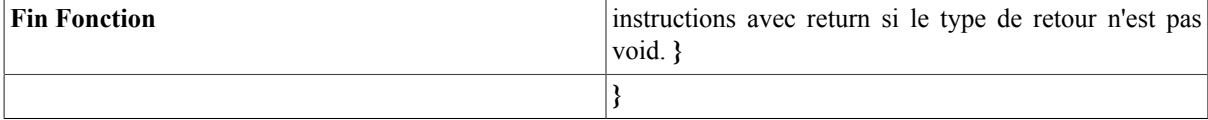

Un premier exemple de déclaration et d'appel d'un sous programme dont le type de retour n'est pas vide :

```
Fonction carre(a:entier):entier //la fonction attend un entier et renvoie un entier
renvoie a*a //renvoie le carré de l'entier reçu en paramètre
Fin Fonction
Fonction affiche(nb: entier):vide //la fonction attend un entier et ne renvoie rien
debut
ecrire("La valeur est "+nb)
```
Algo AppelCarre var i, res :entier debut i <-lire() res <- carre(i) //appel de la fonction carre affiche(res) //appel de la fonction affiche fin

Le programme précédent peut devenir en java :

fin

}

```
public class MesFonctions {
//en java une classe peut conténir plusieurs méthodes
public static int carre(int a){
return a*a;}
public static void affiche(int nb){
System.out.println("La valeur est : "+nb);}
}
public class MonTest{
//Nous aurions aussi pu mettre le main dans la classe précédente.
public static void main(String[] args){
Scanner sc = new Scanner (System.in);
int i,res;
i=sc.nextInt();
res=MesFonctions.carre(i);}
```
# <span id="page-46-0"></span>**Glossaire**

# **Algorithmique**

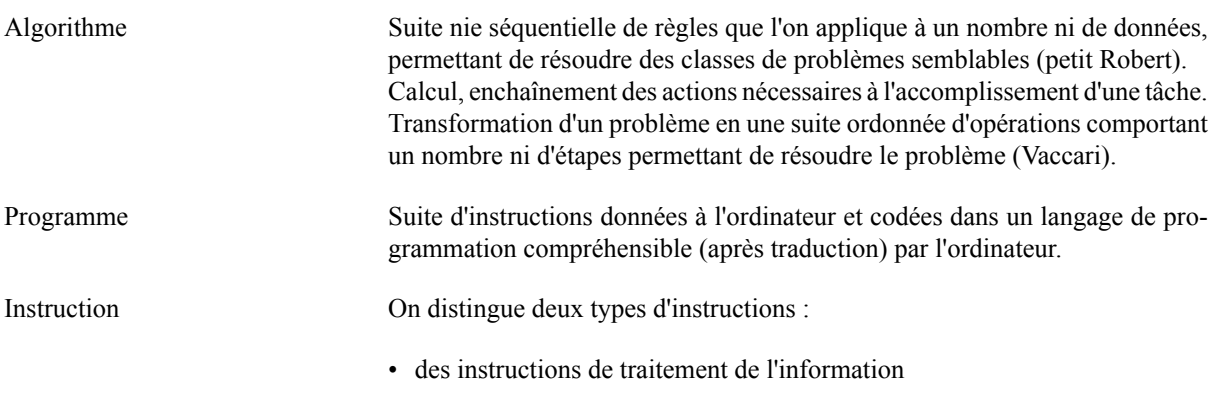

• des instructions destinées à commander le déroulement du programme

## **Variables et types**

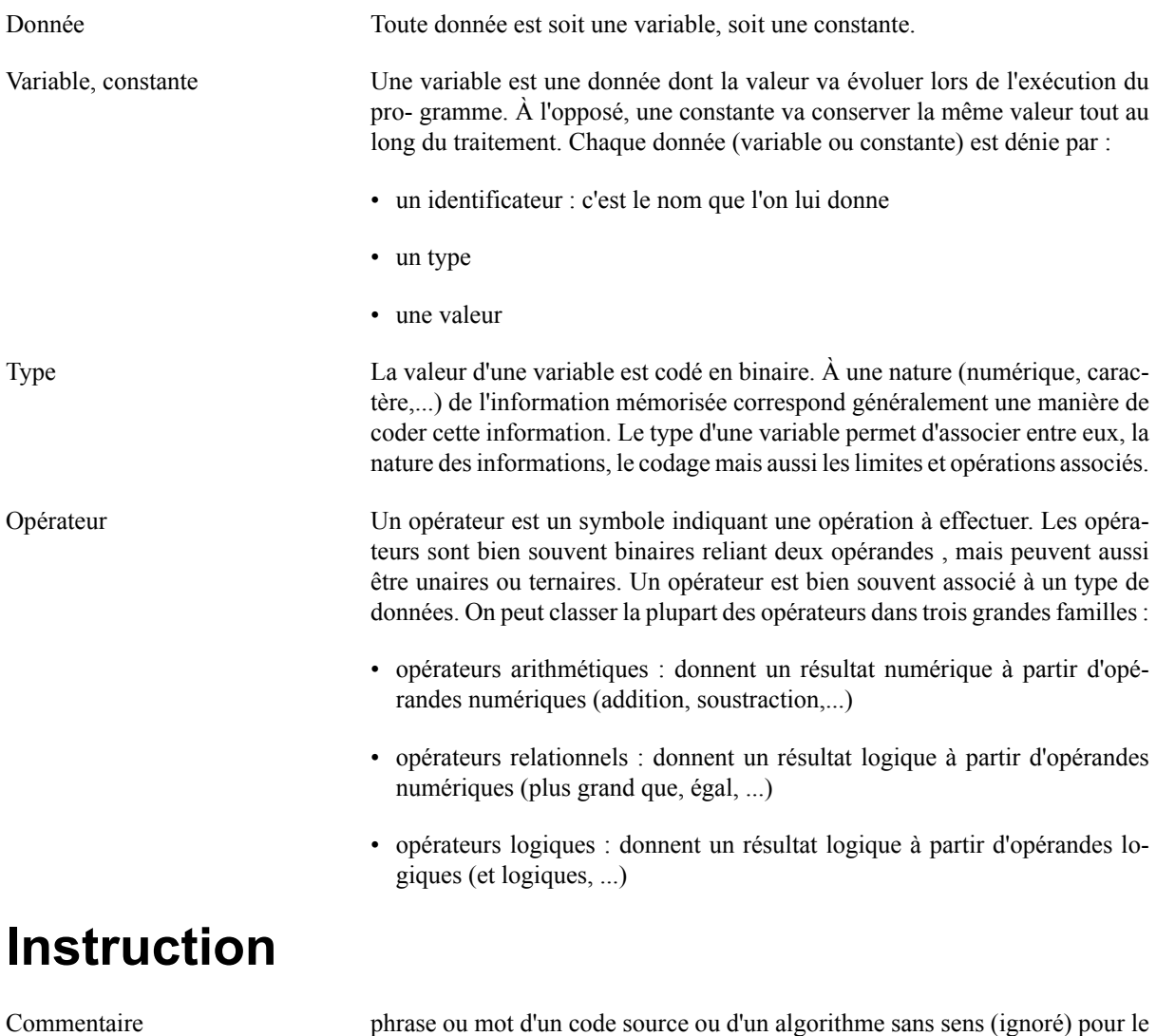

l'algorithme ou le programme, son objectif est d'éclairer le lecteur.

39

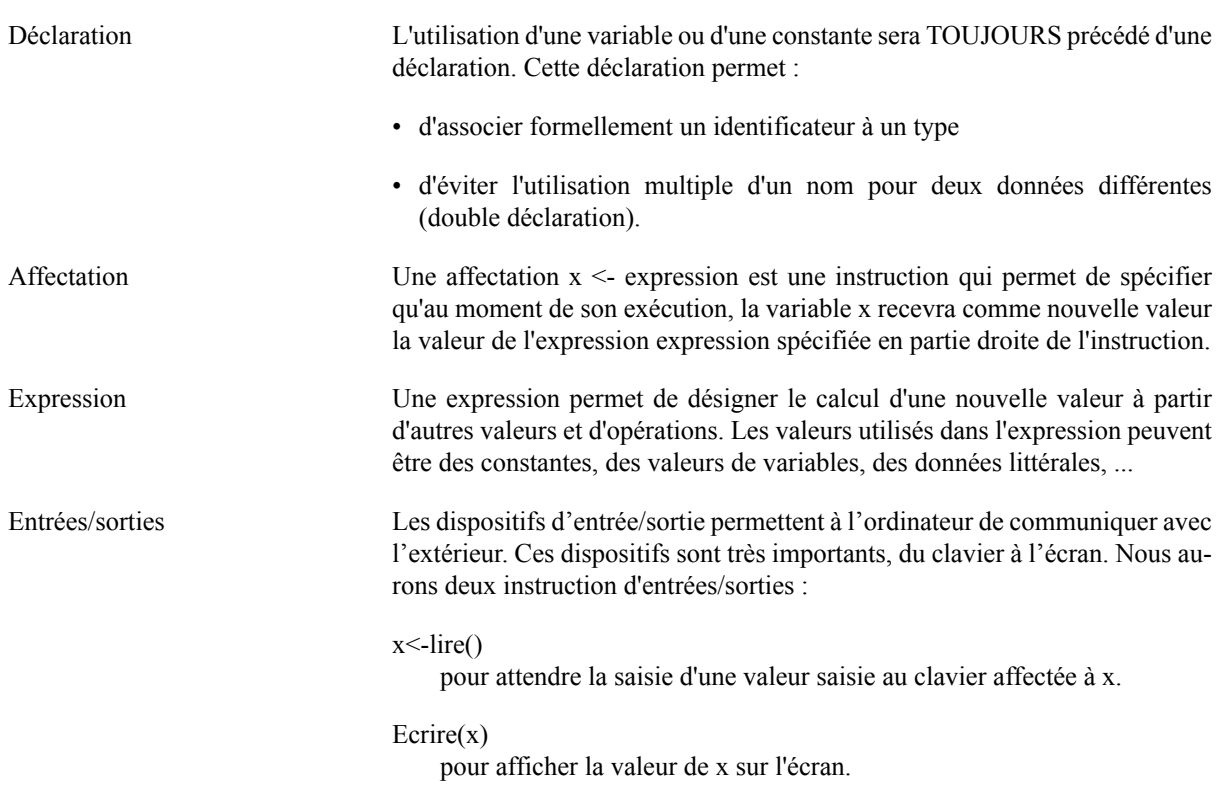

## **Structures de contrôle**

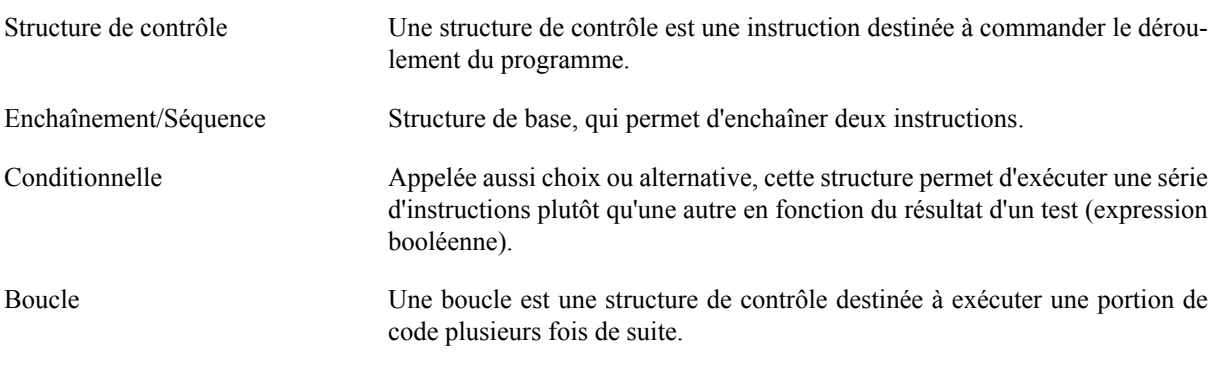

## **Sous-programme**

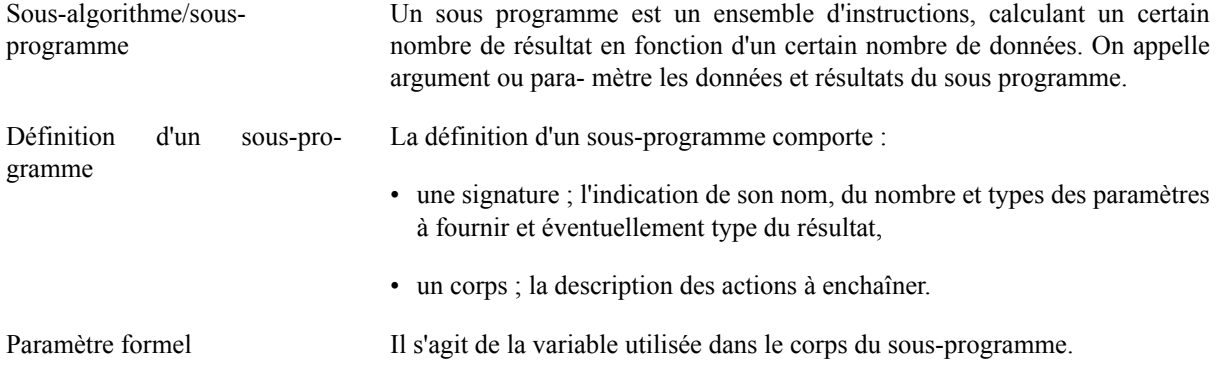